2.2-1

### 2.2. 通常型指名競争入札方式

#### 2.2.1. 業務の流れ

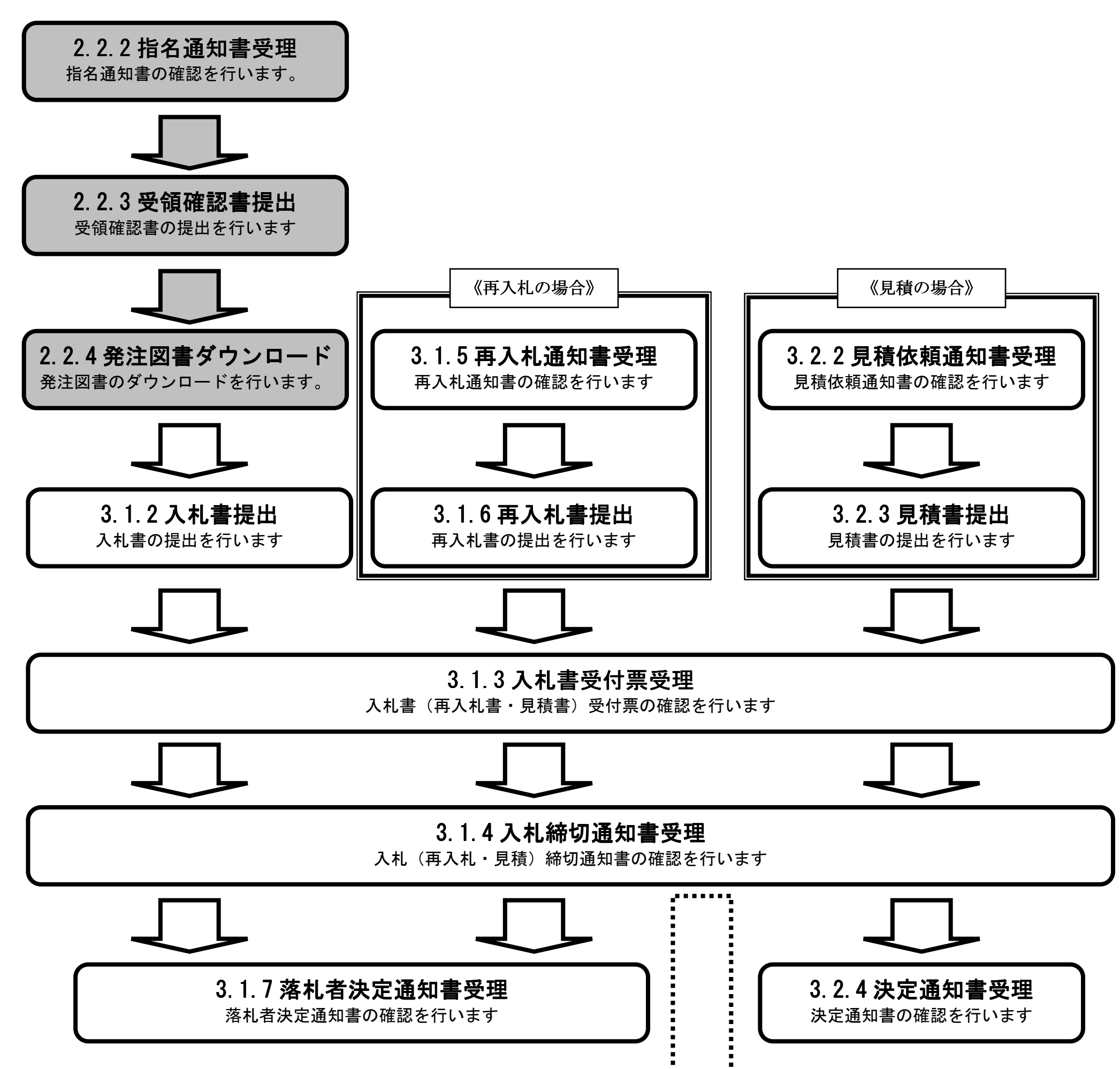

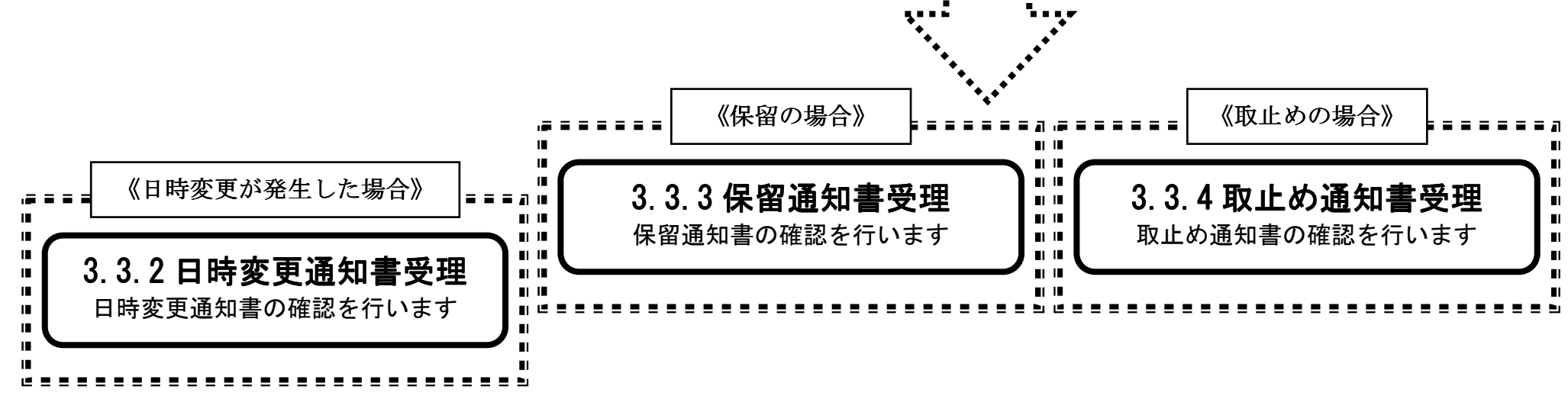

2.2-2

# 2.2.2. 指名通知書受理の流れ

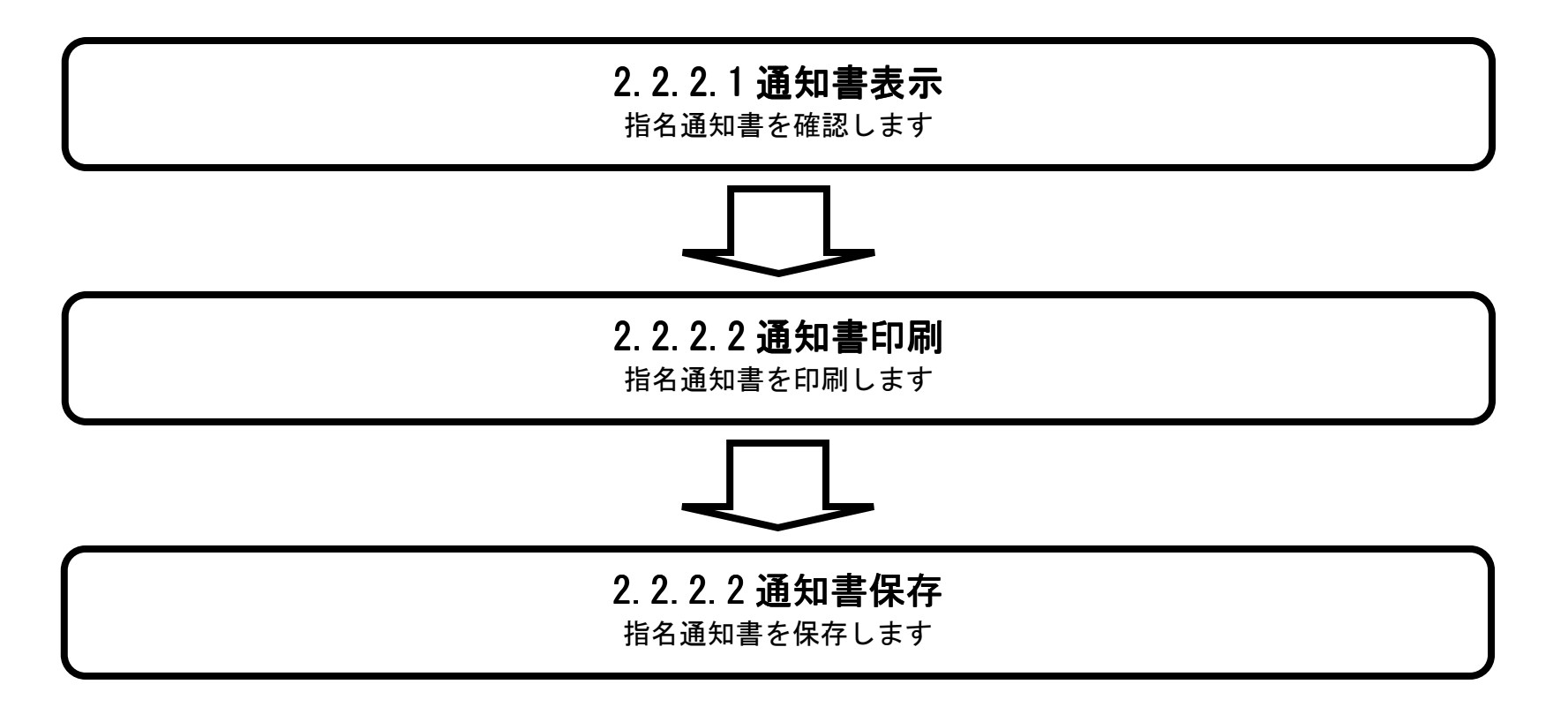

2.2-3

#### 2.2.2.1. 指名通知書を確認するには?

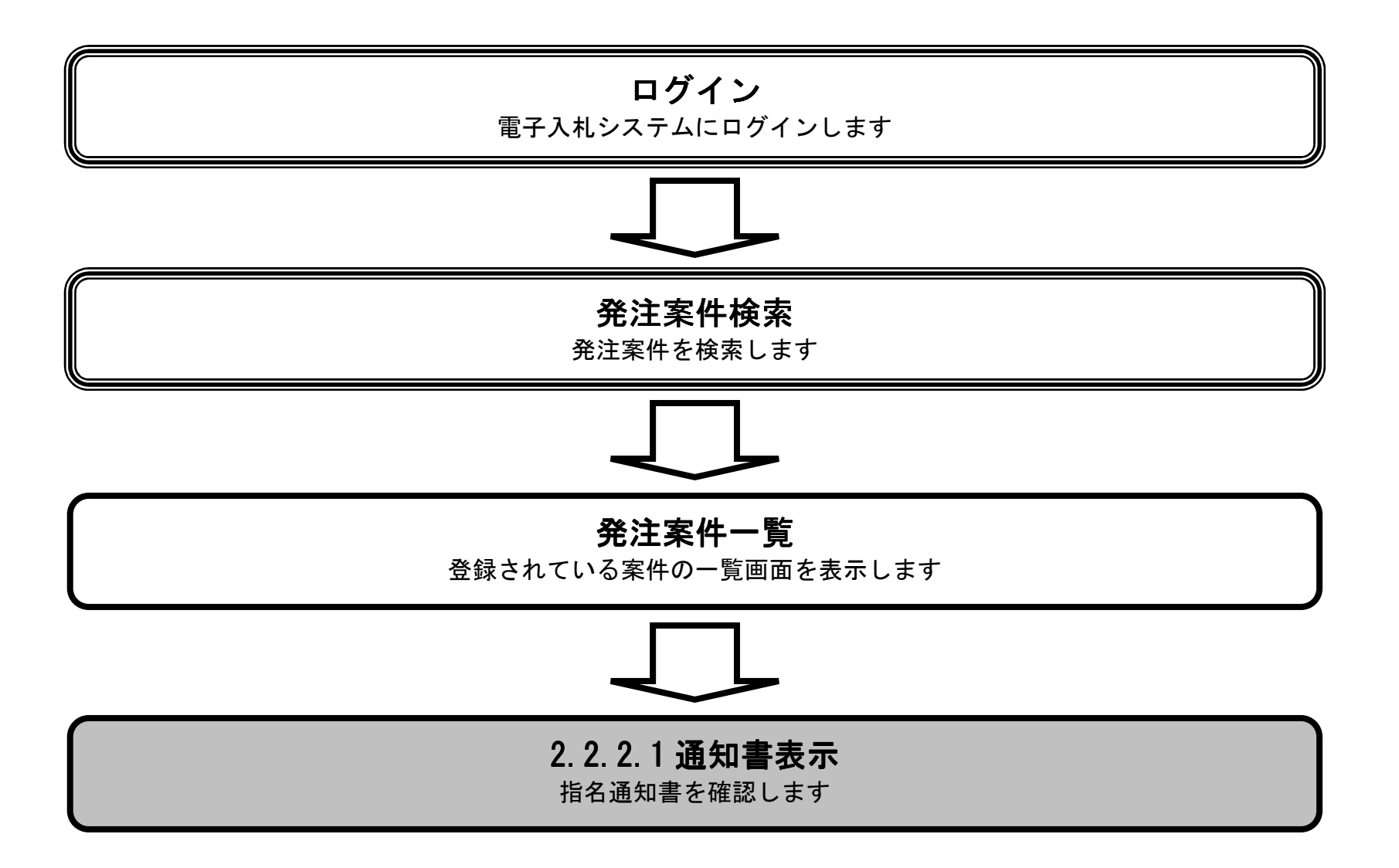

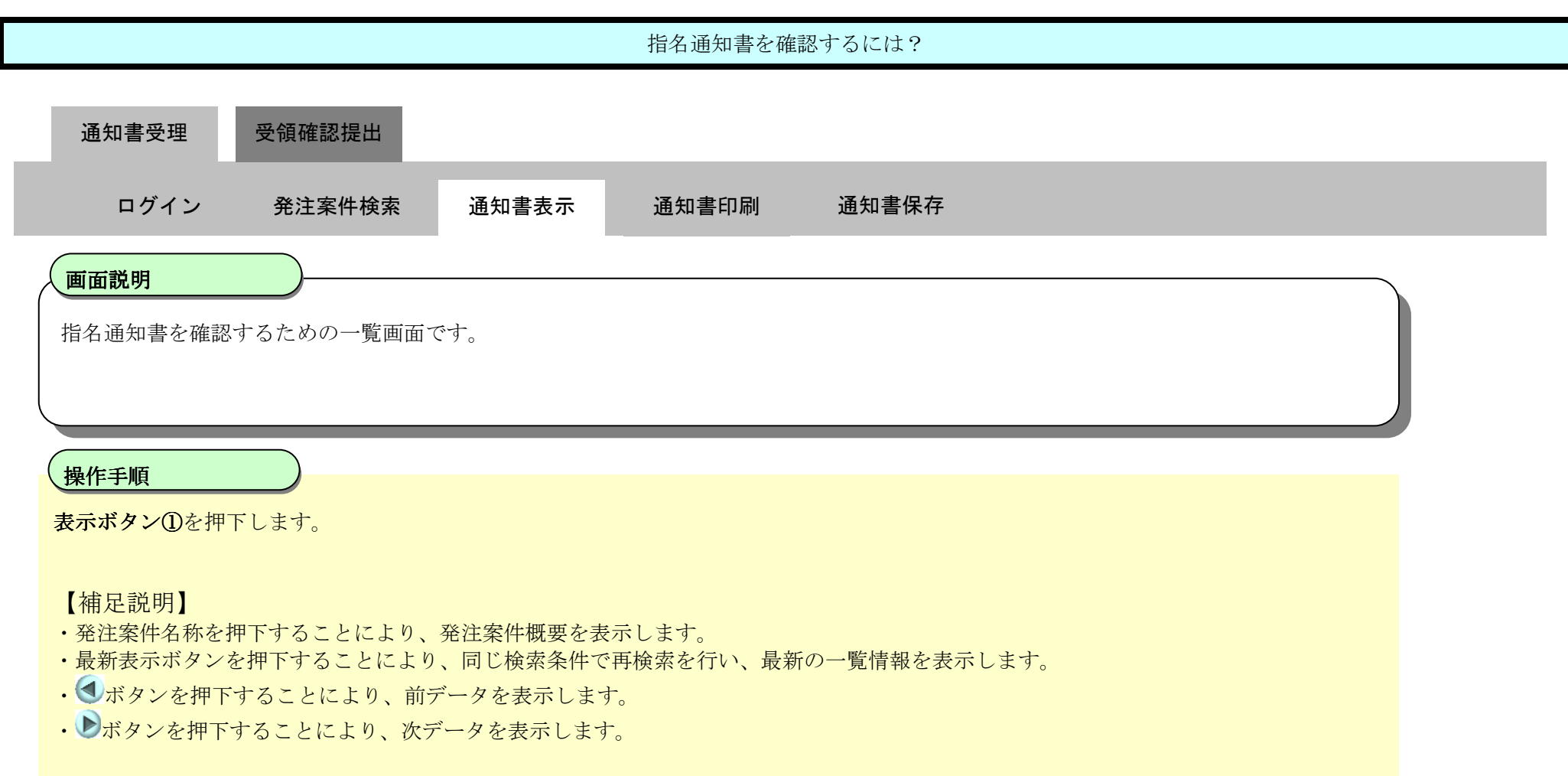

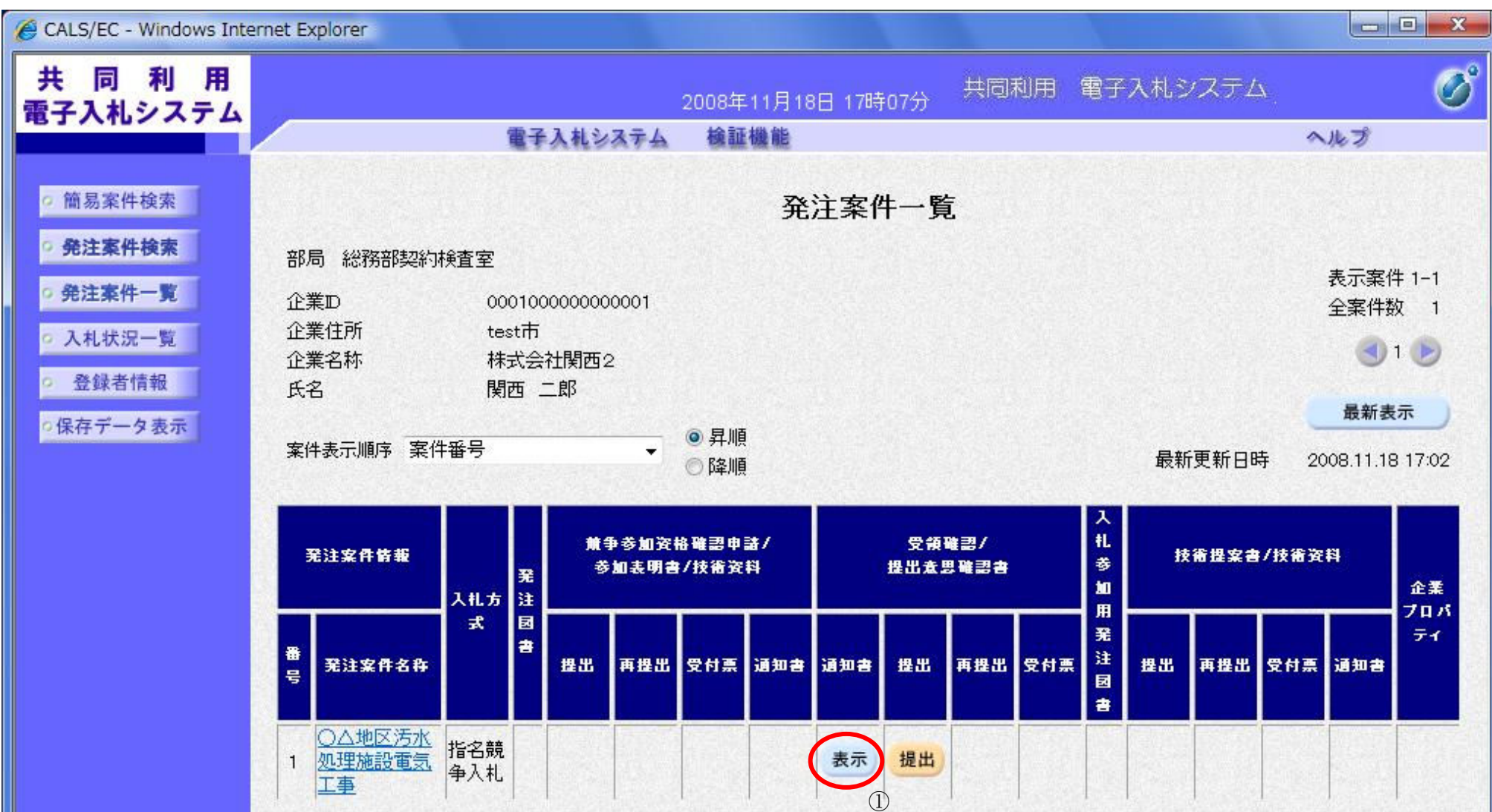

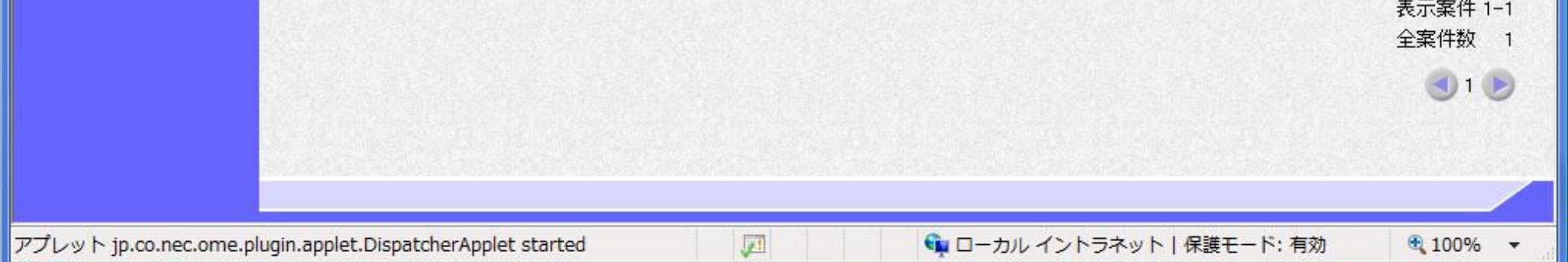

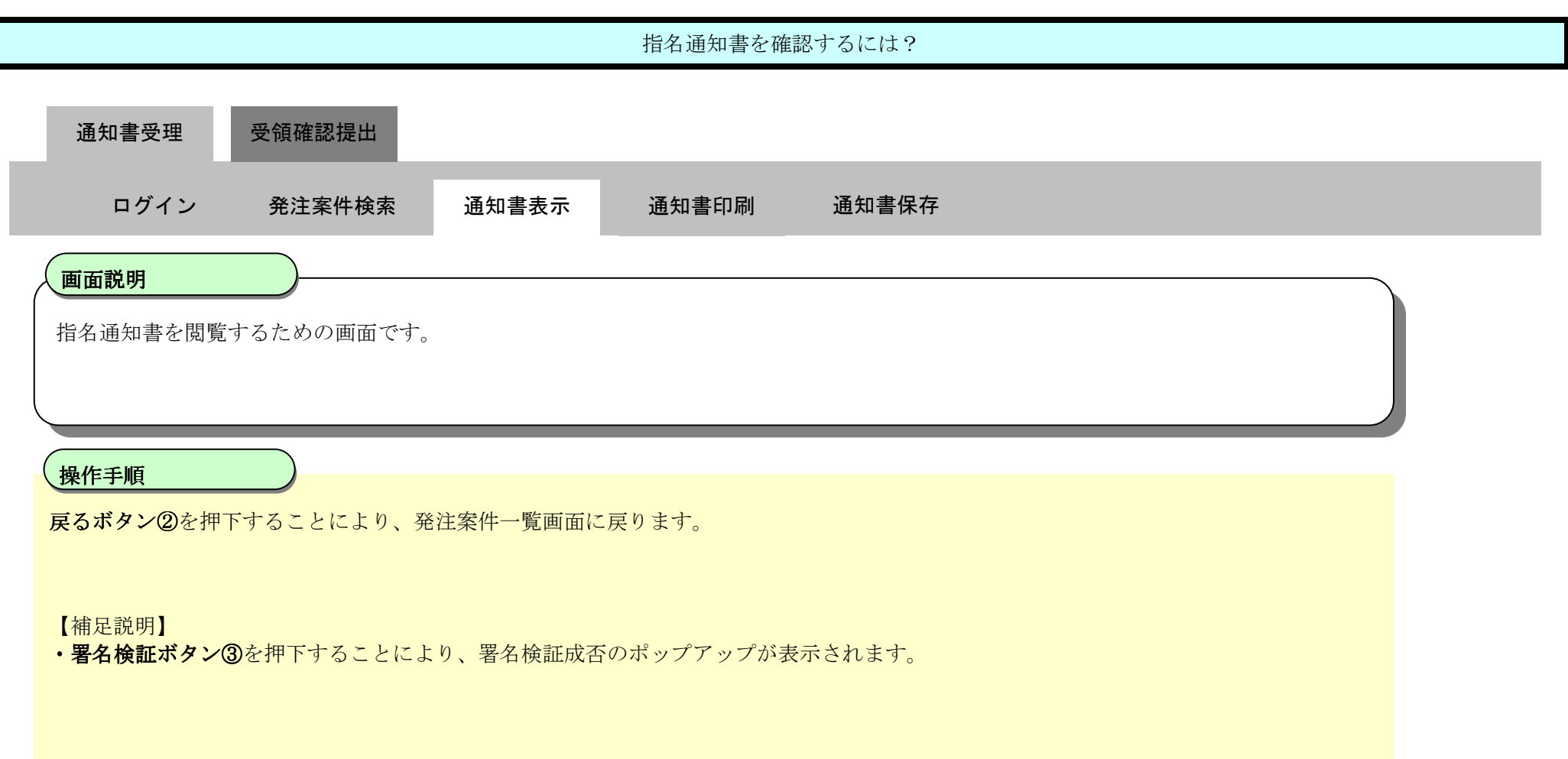

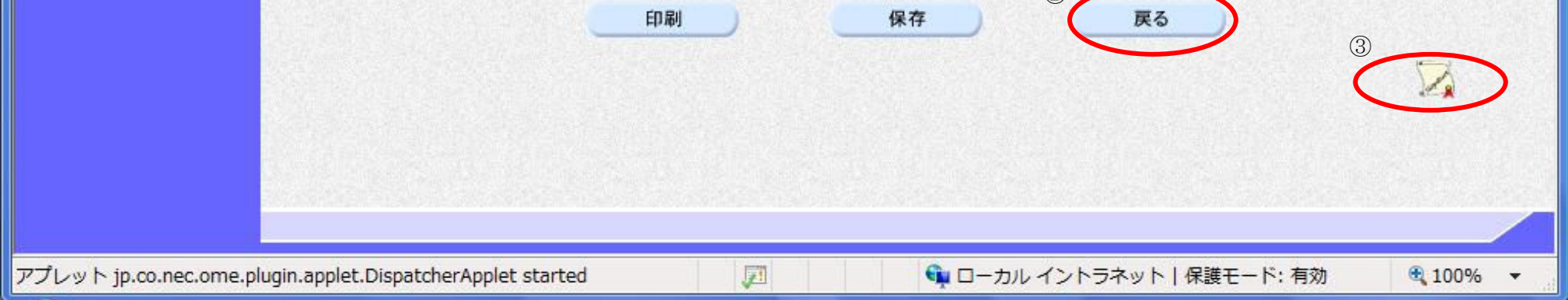

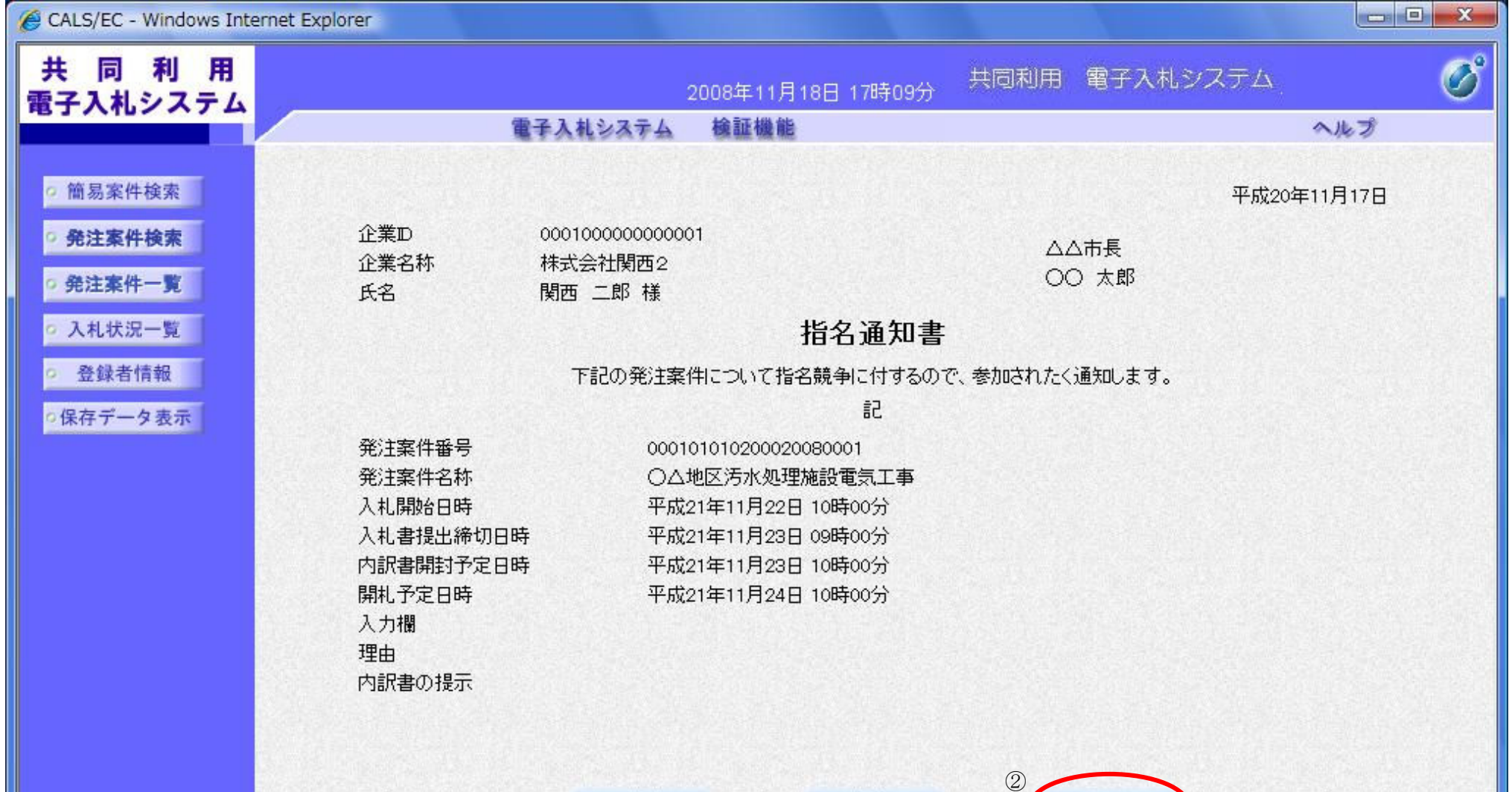

2.2-6

#### 2.2.2.2. 指名通知書を印刷するには?

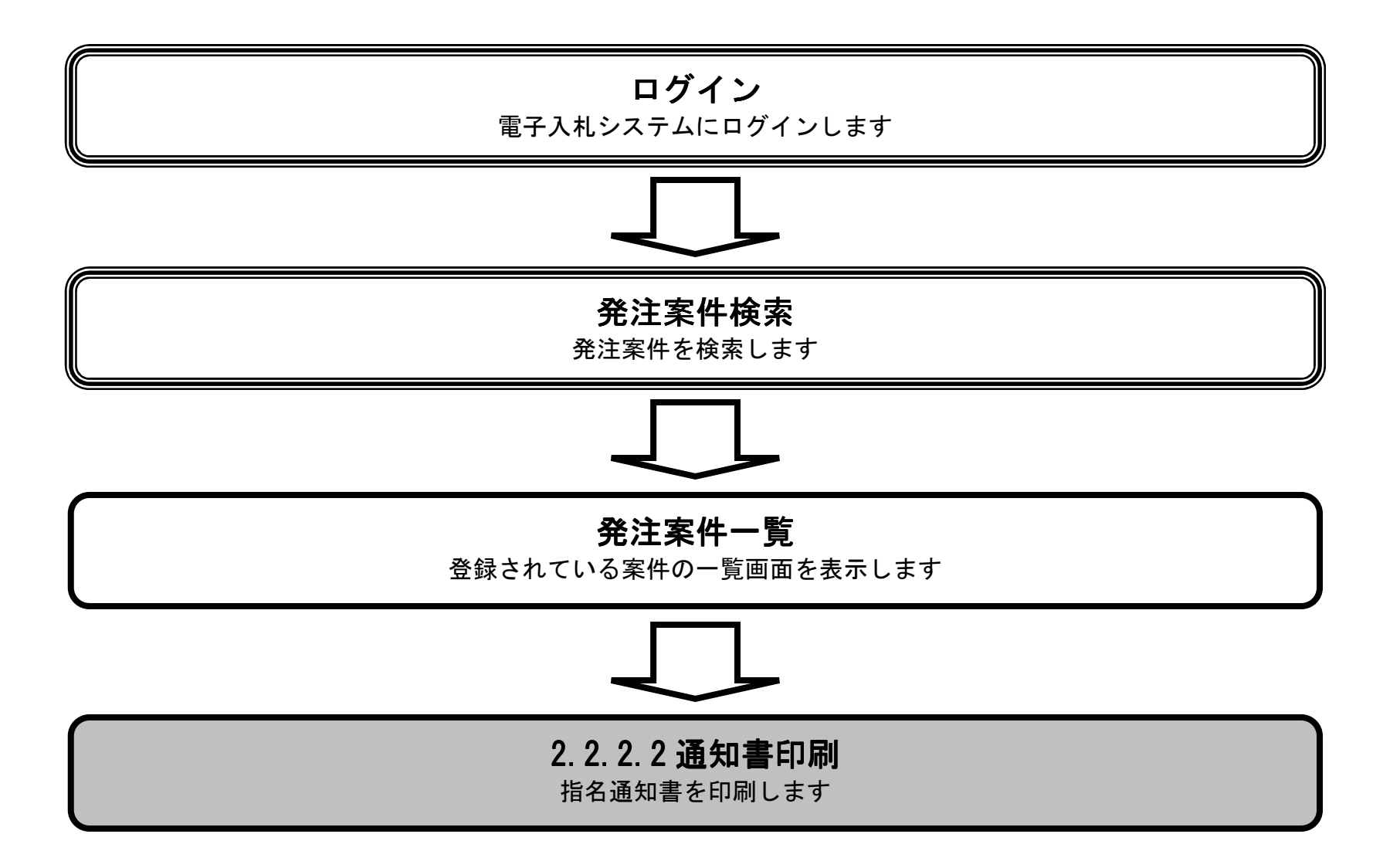

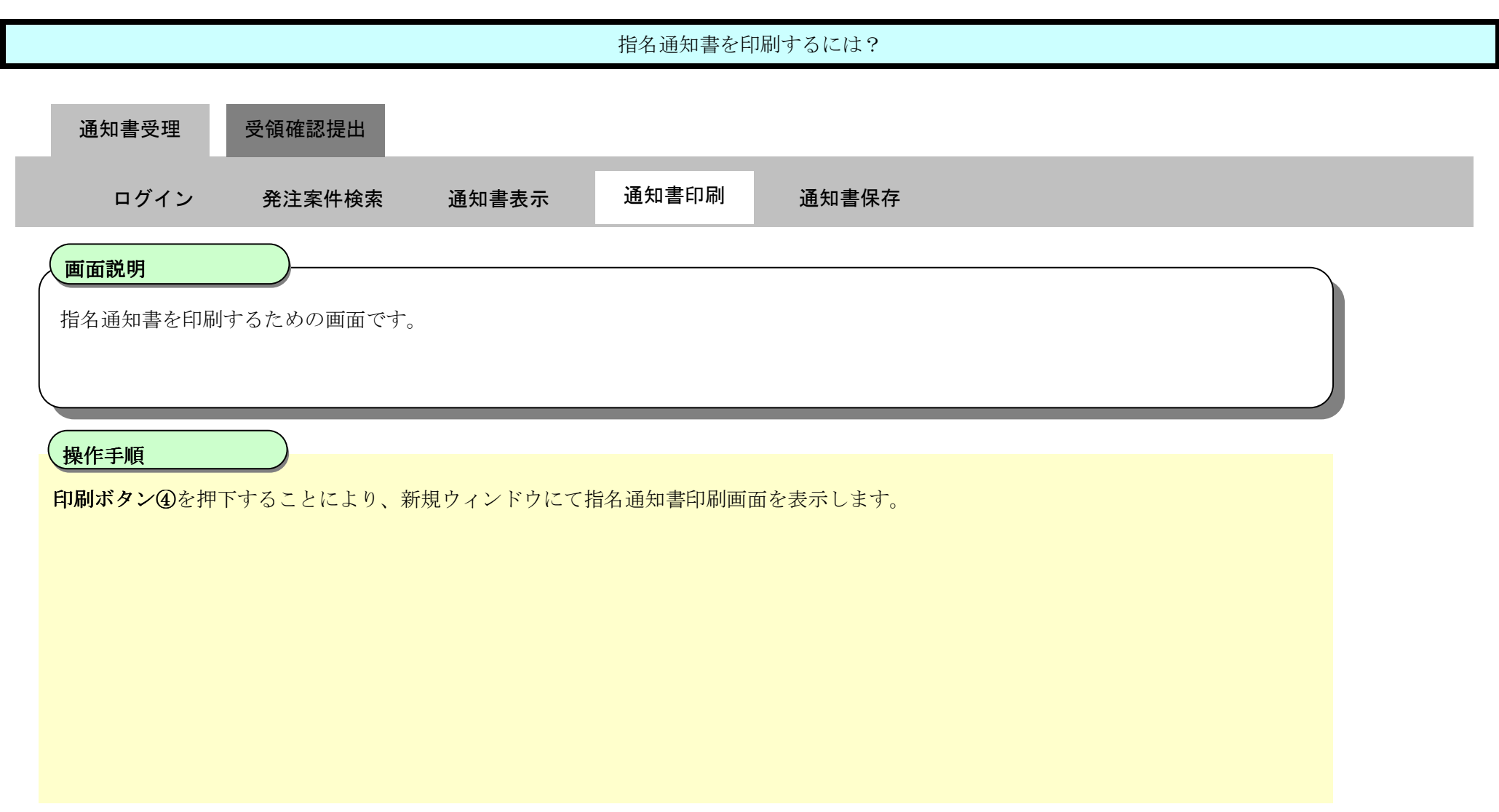

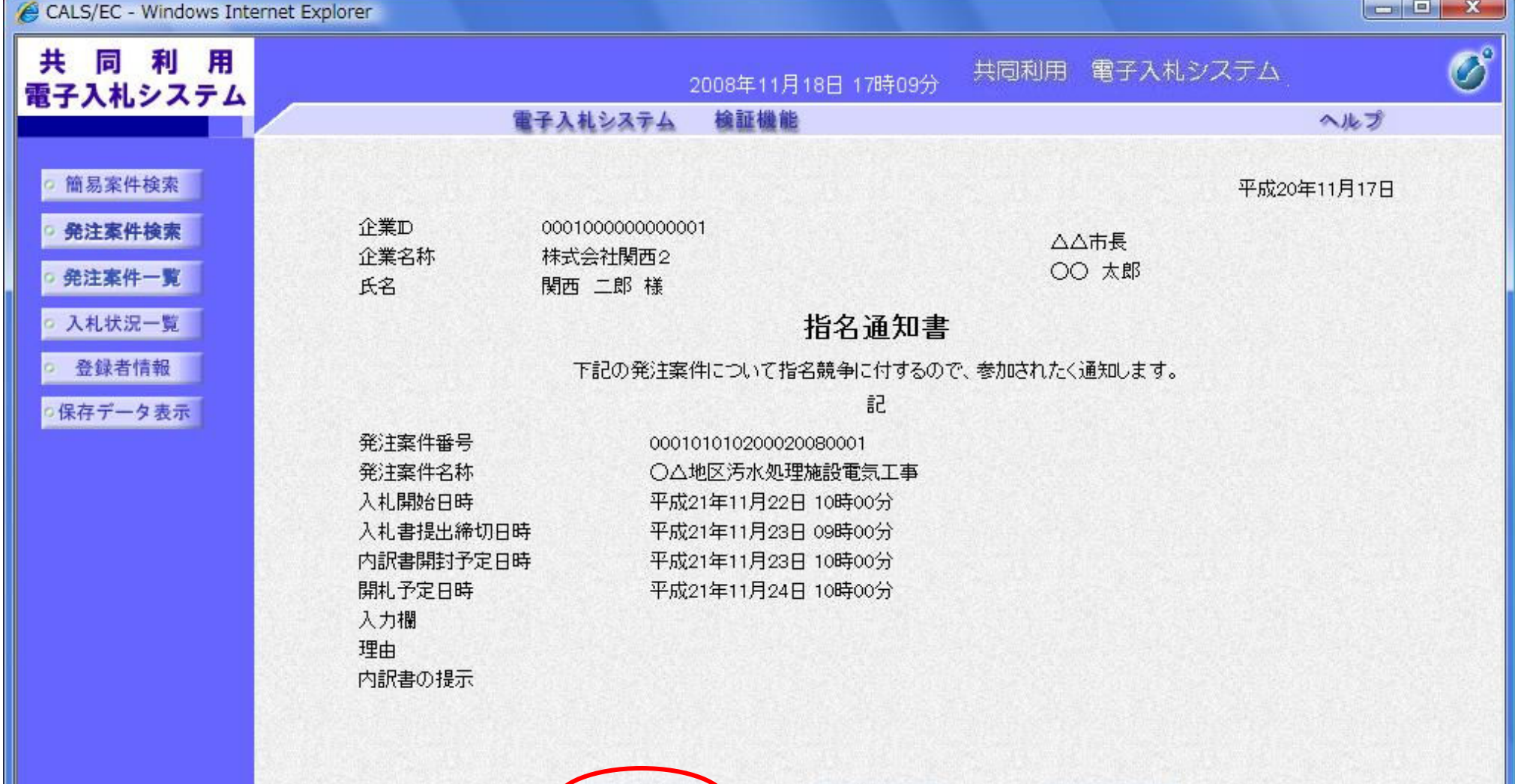

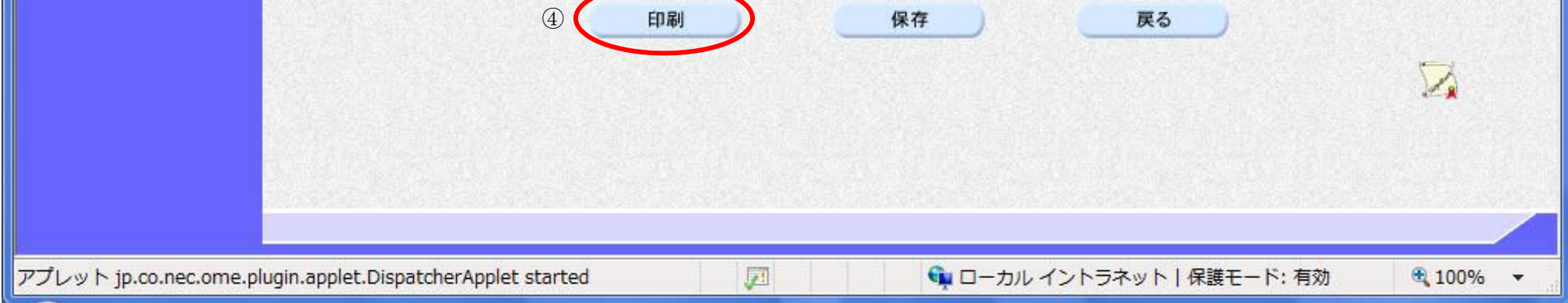

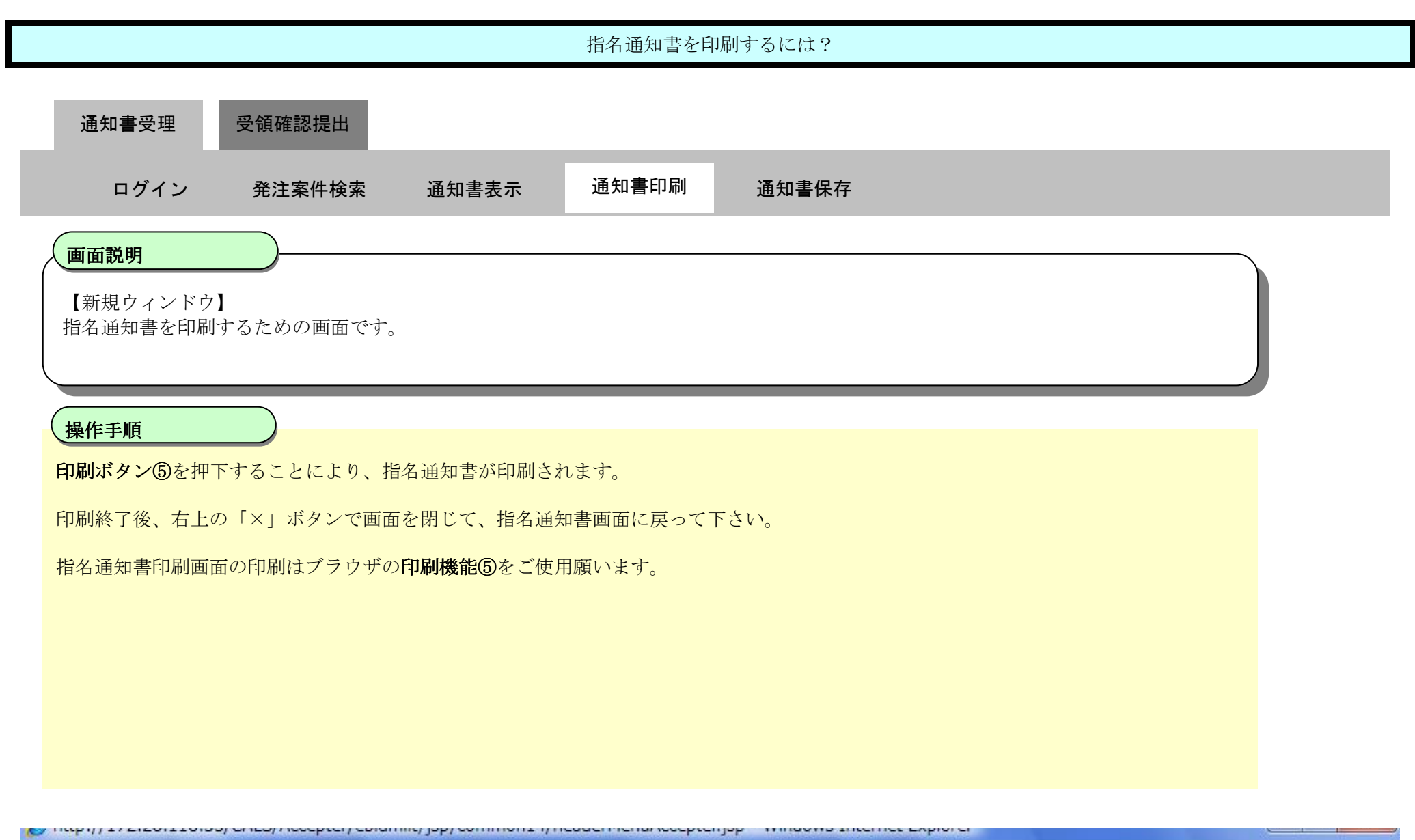

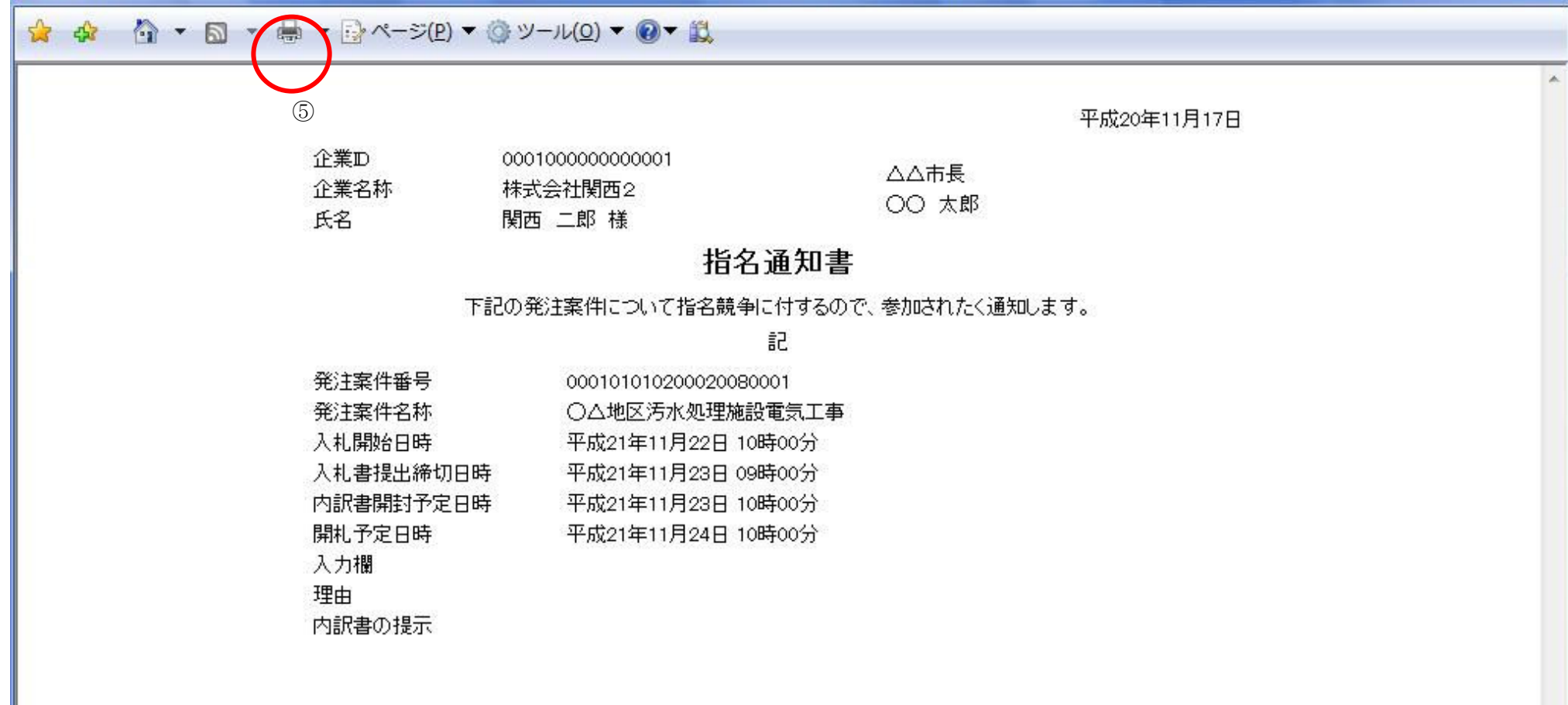

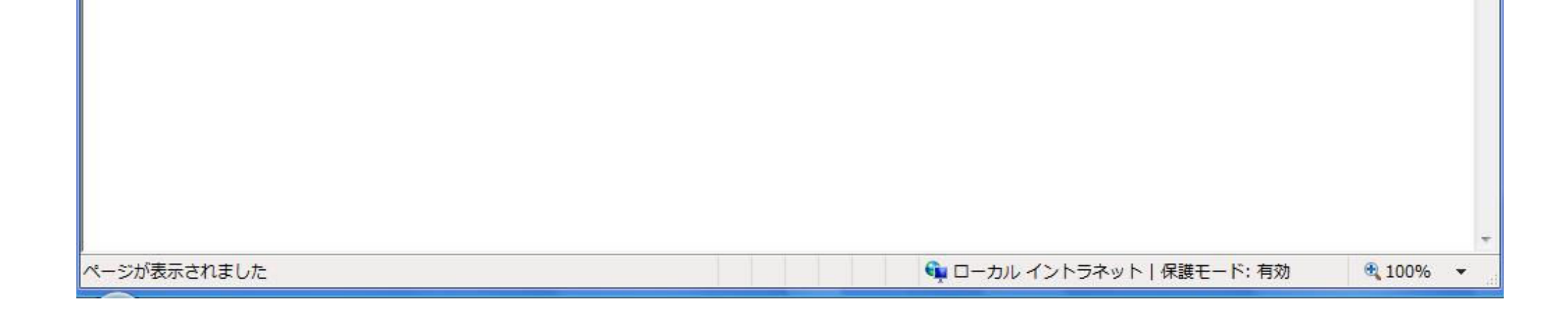

2.2-9

#### 2.2.2.3. 指名通知書を保存するには?

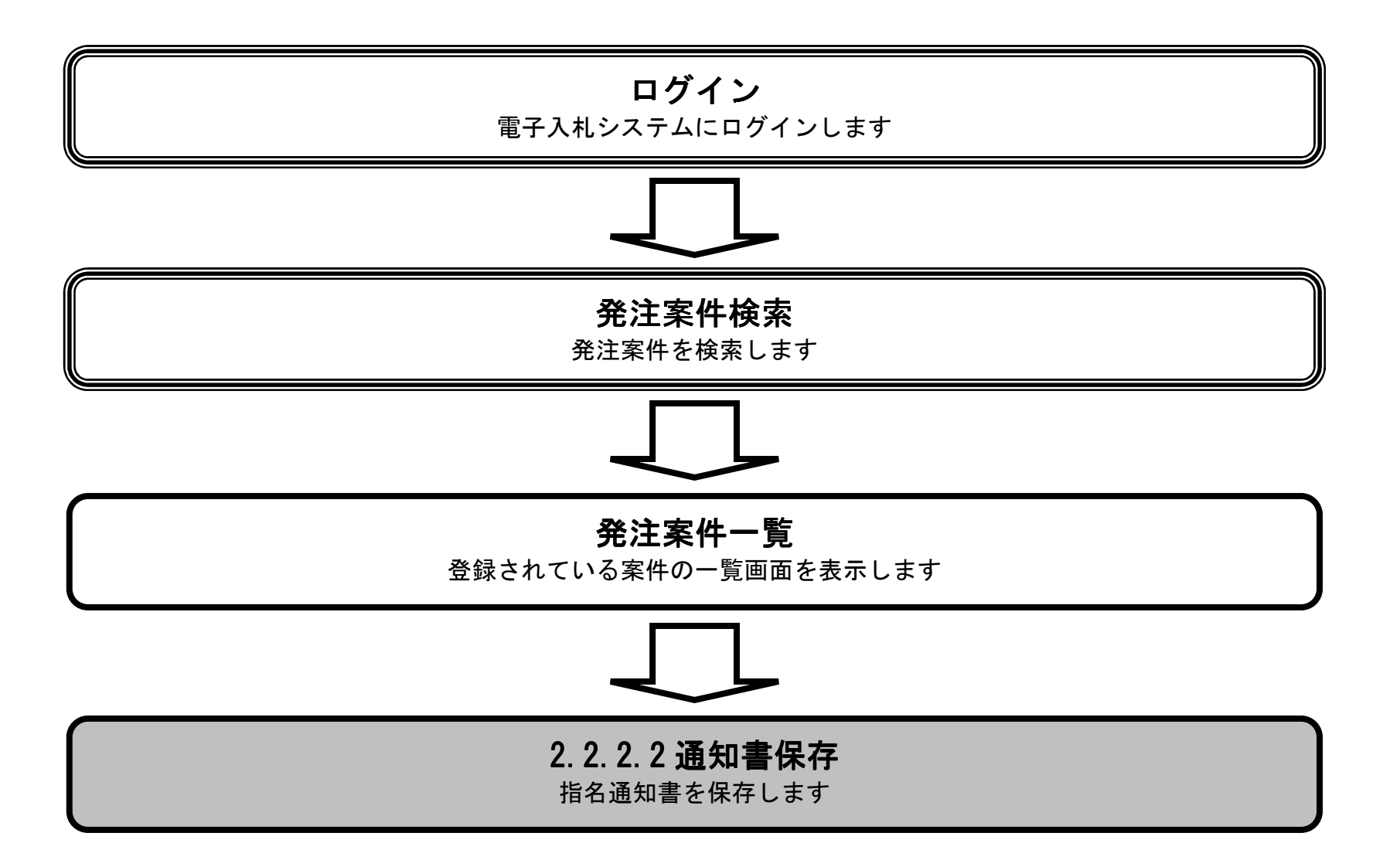

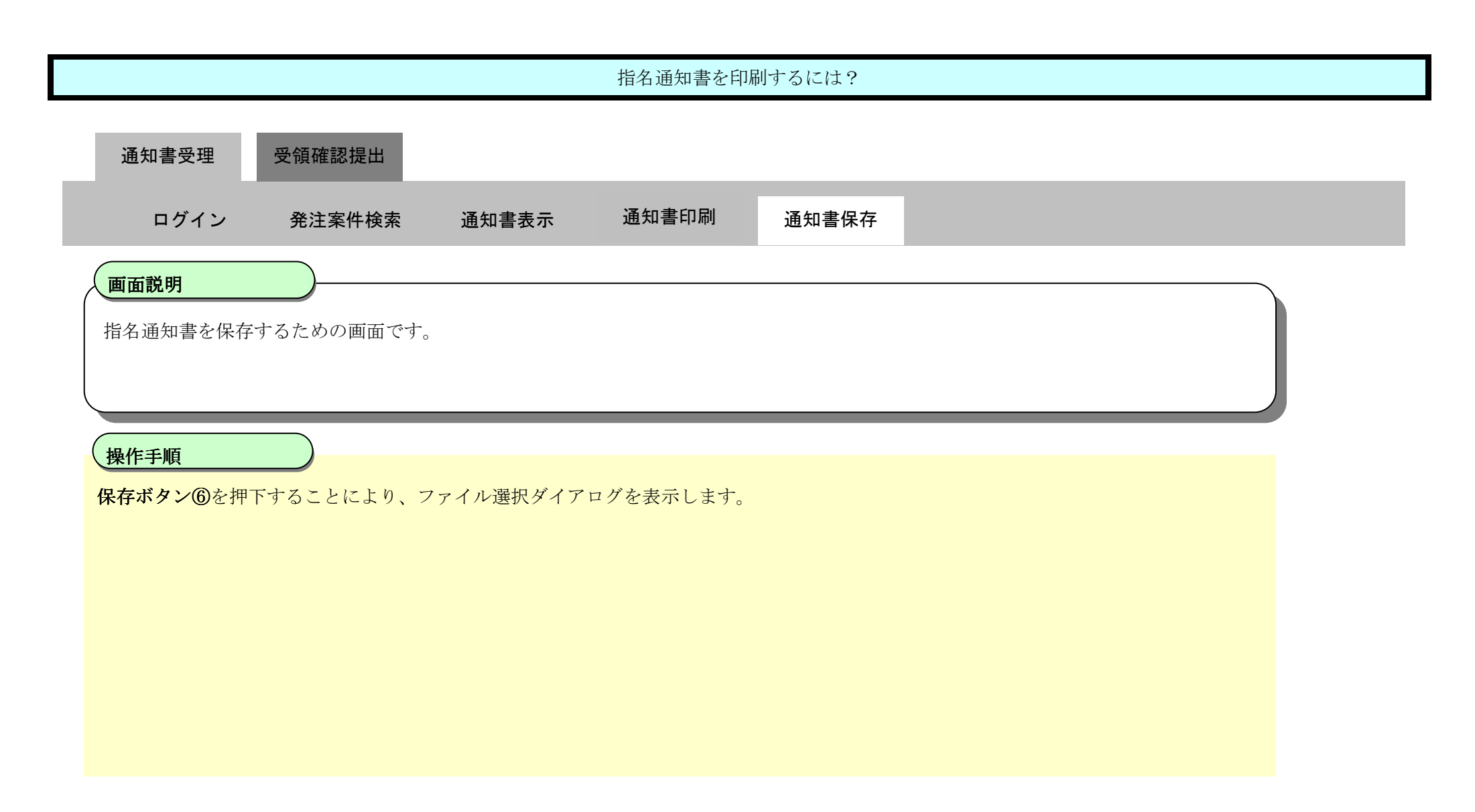

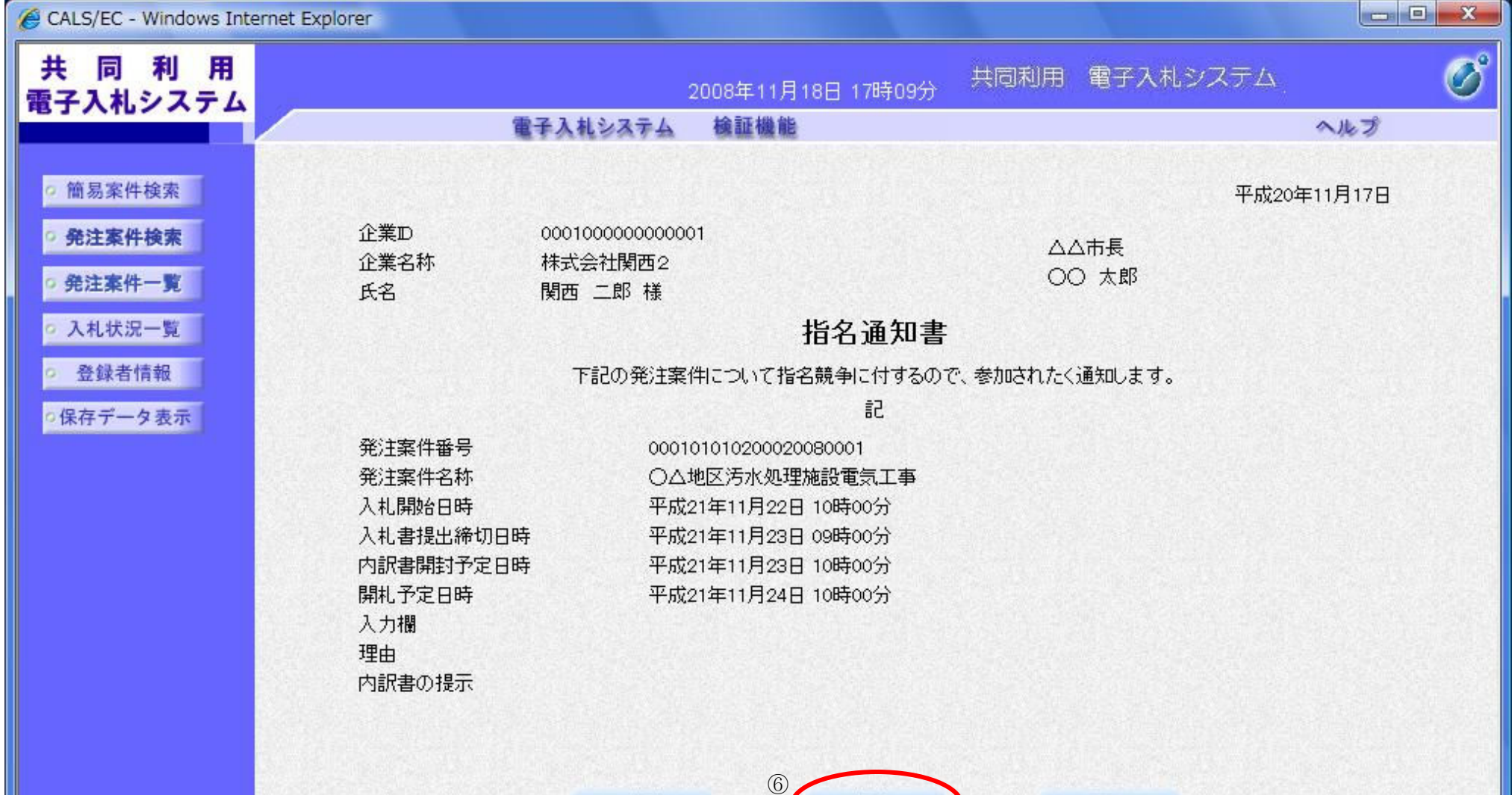

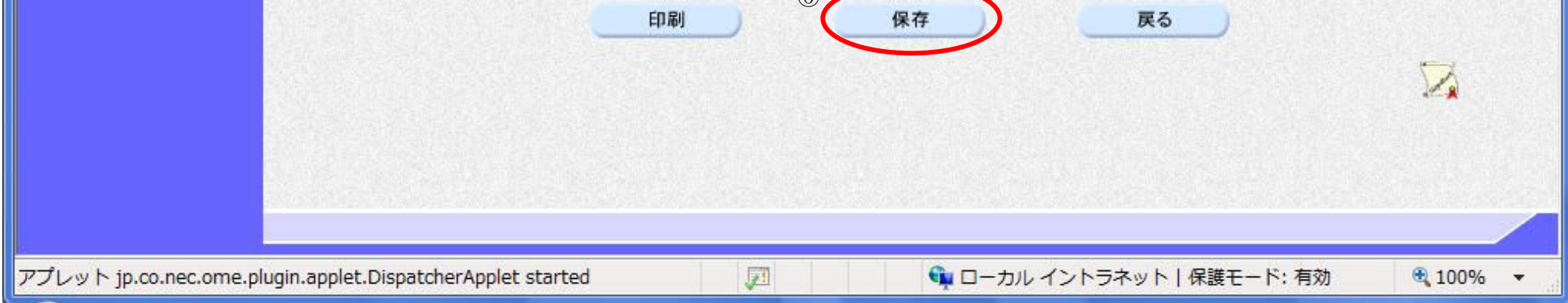

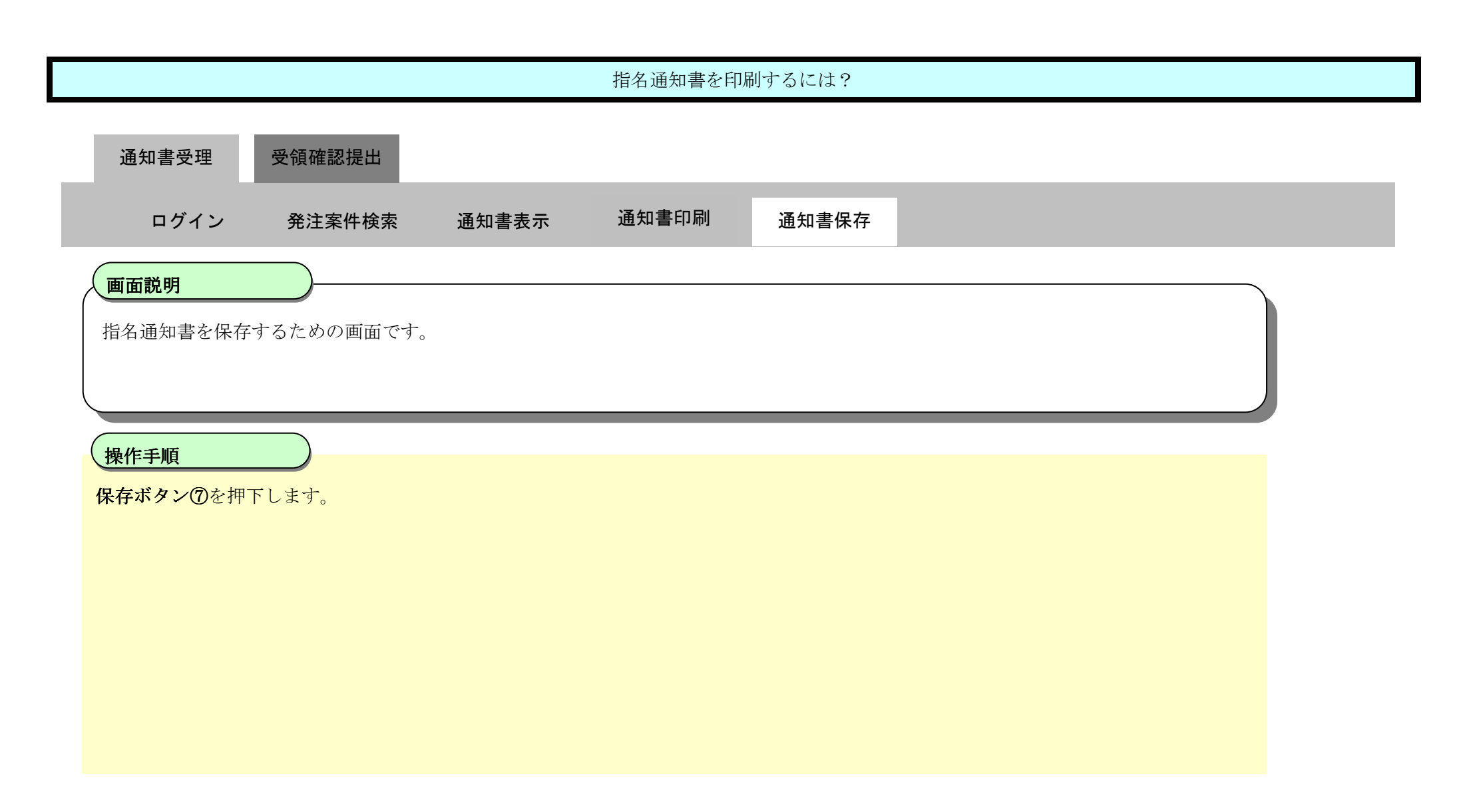

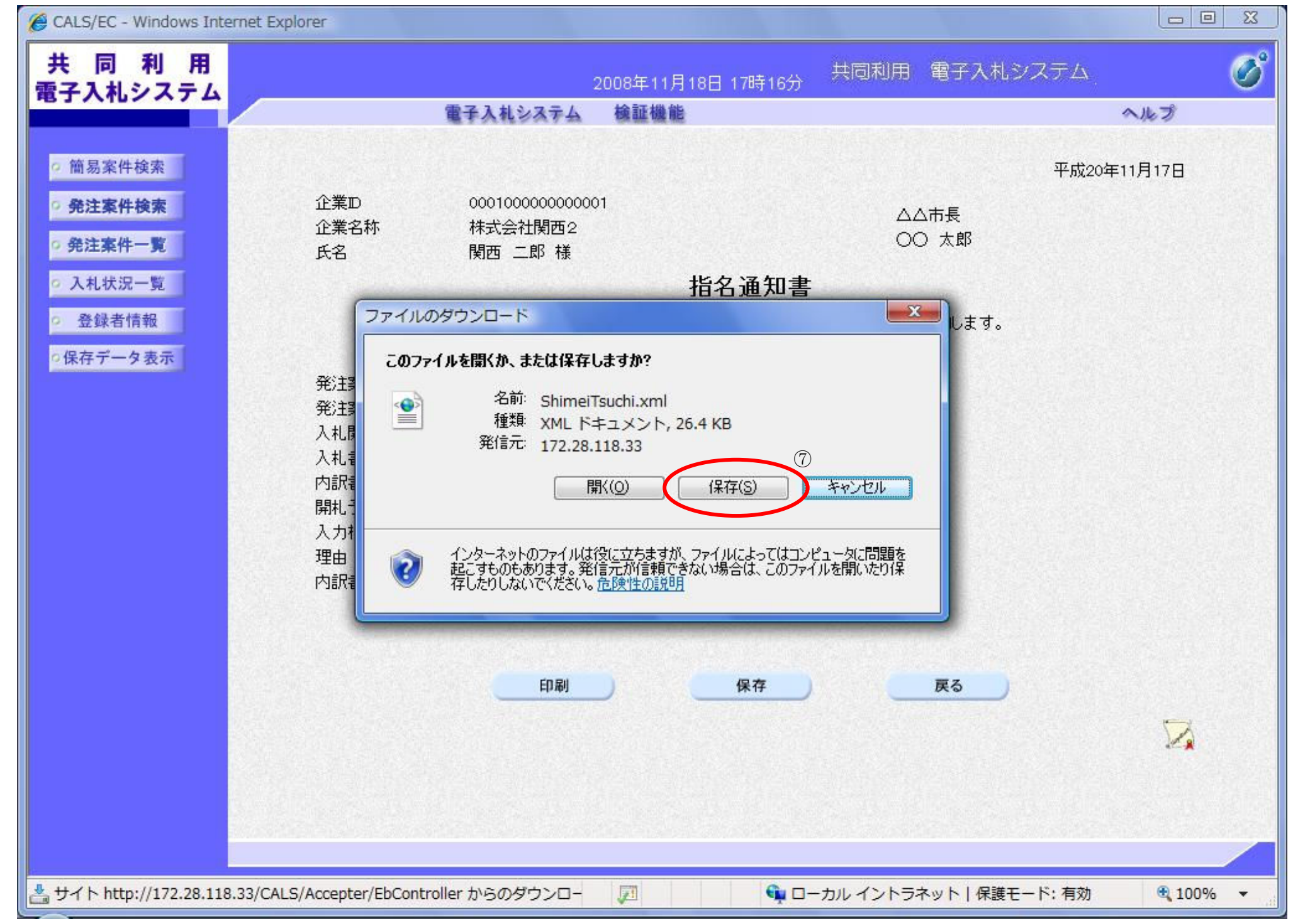

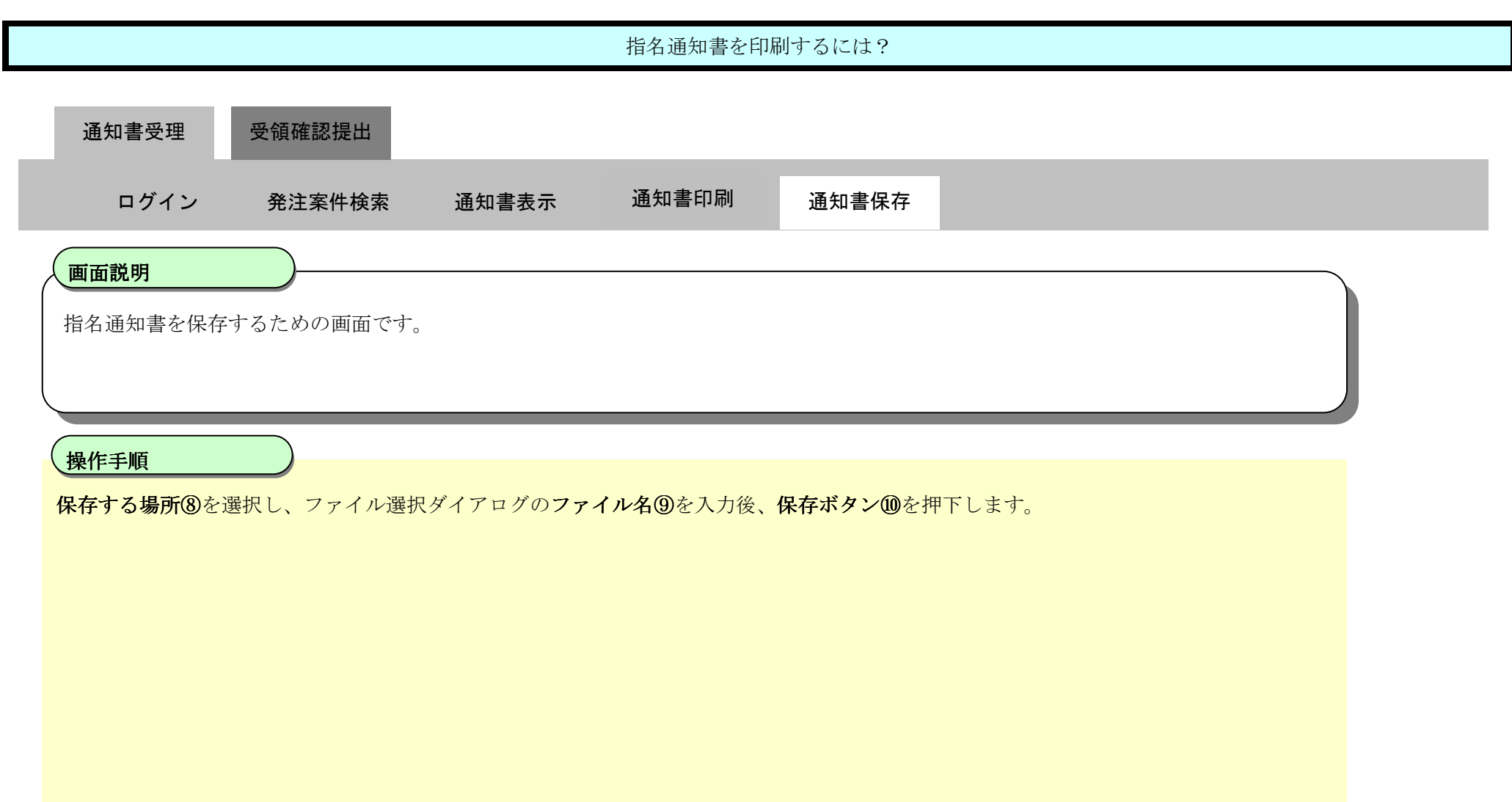

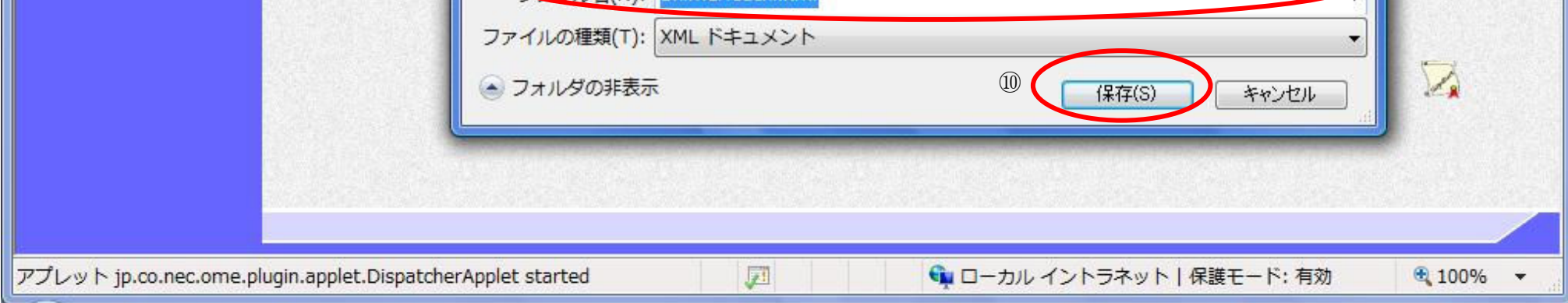

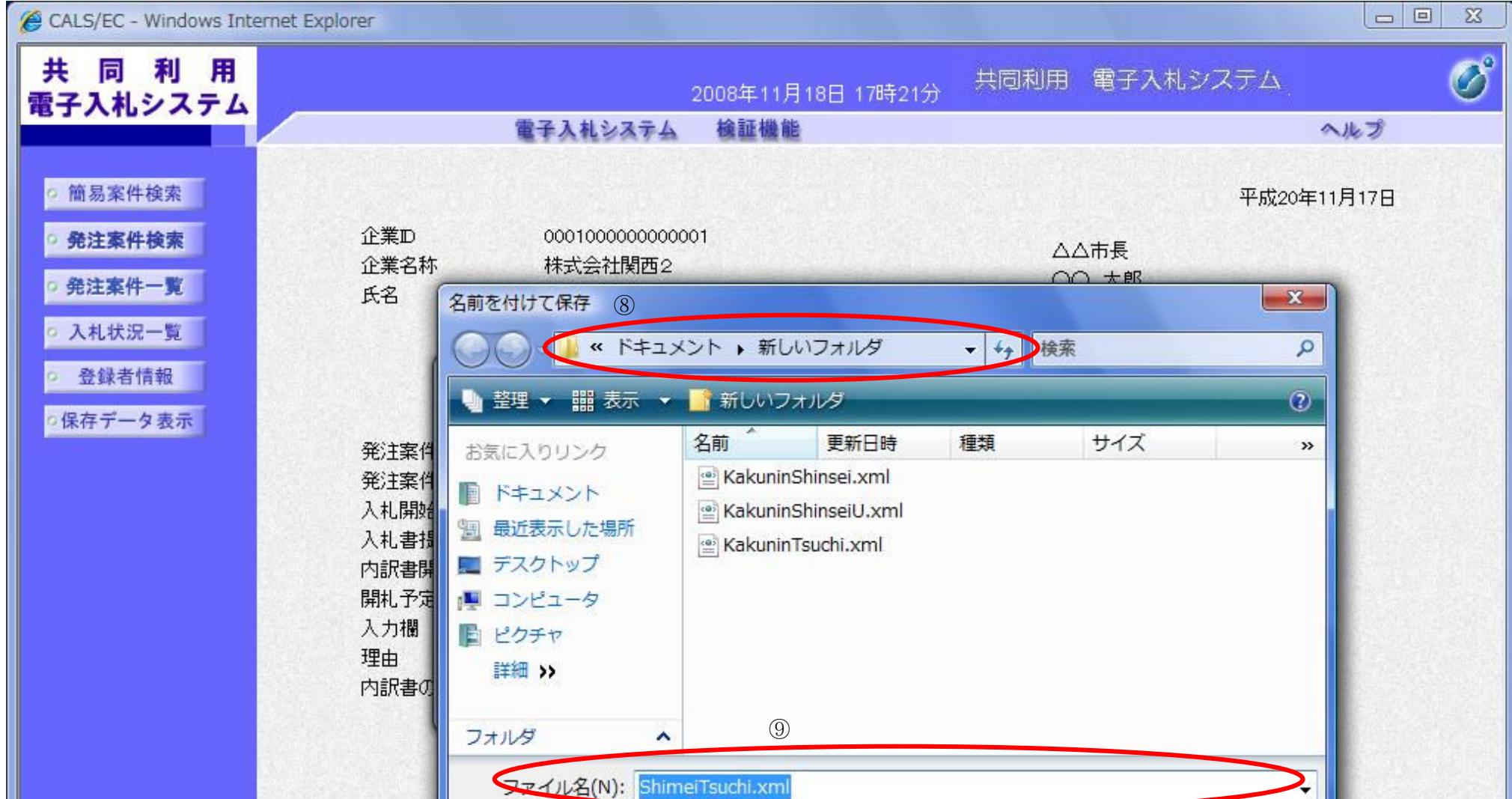

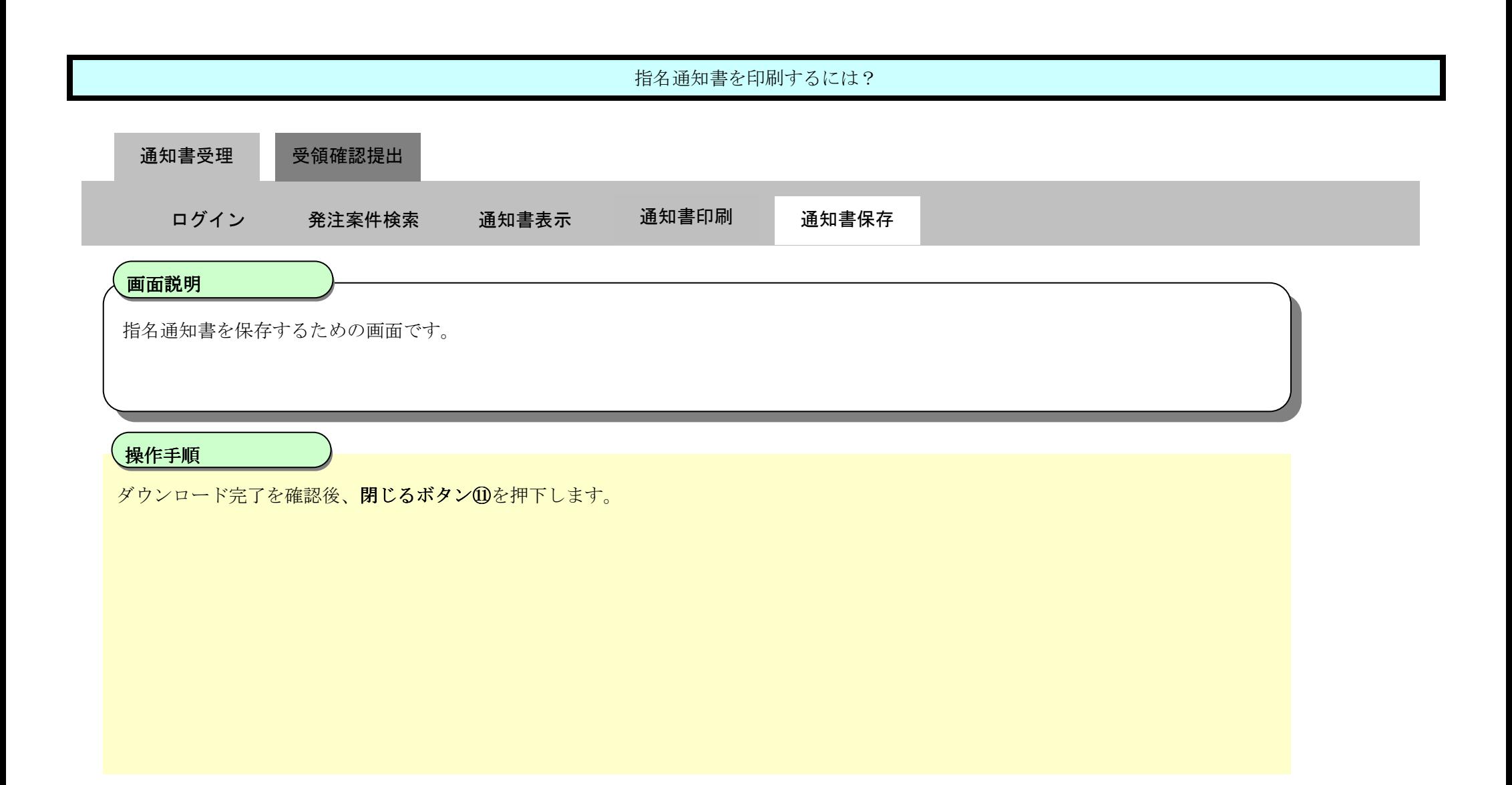

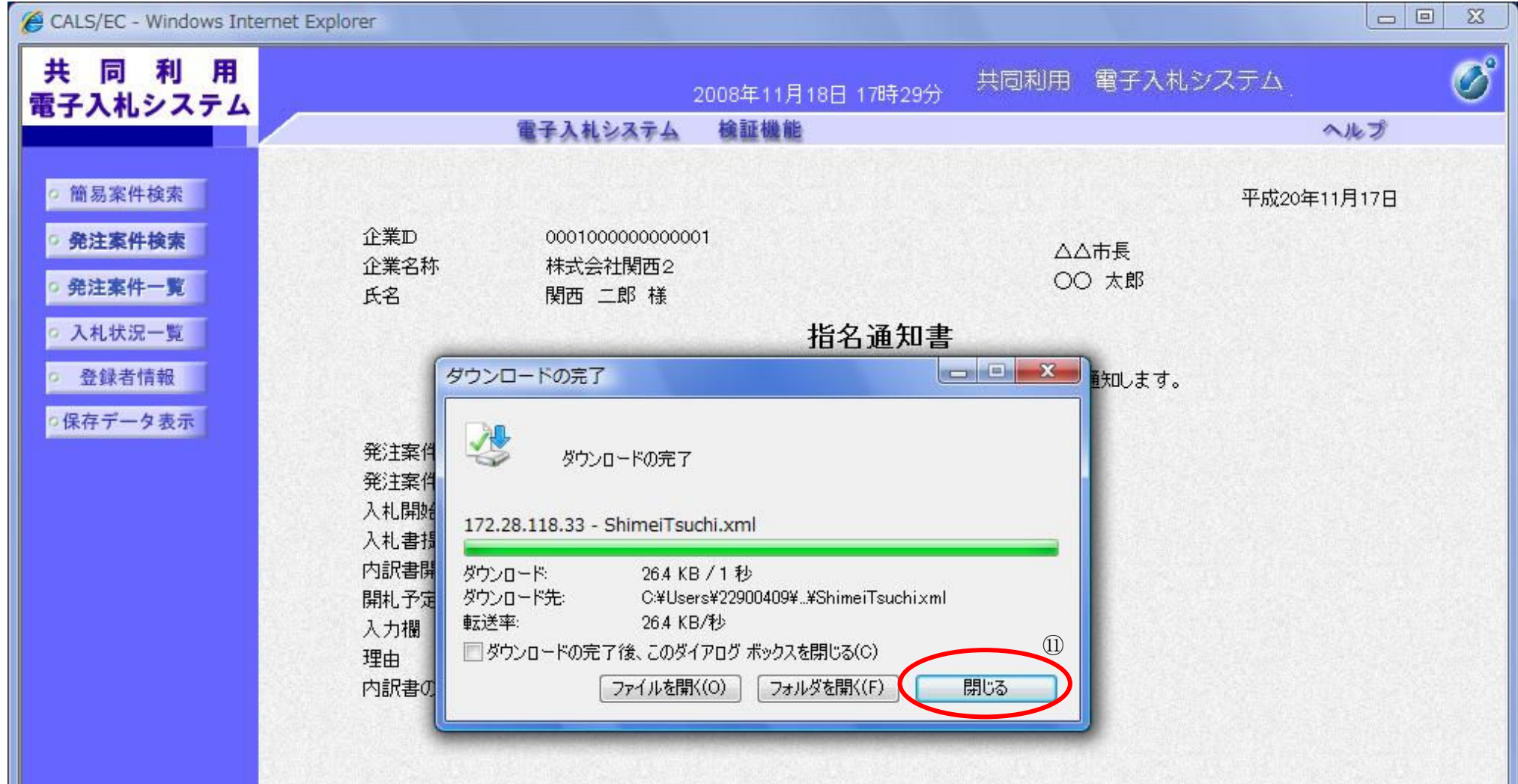

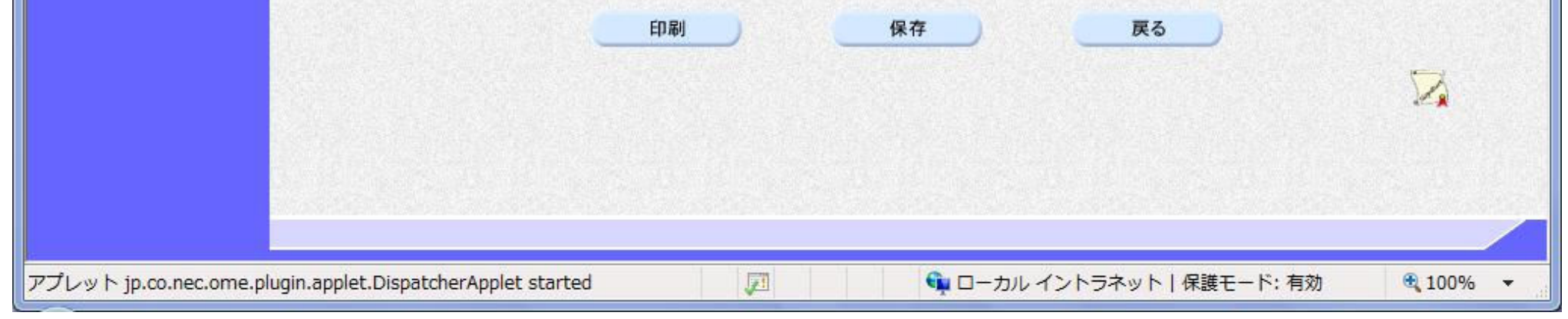

2.2-14

## 2.2.3. 受領確認書提出の流れ

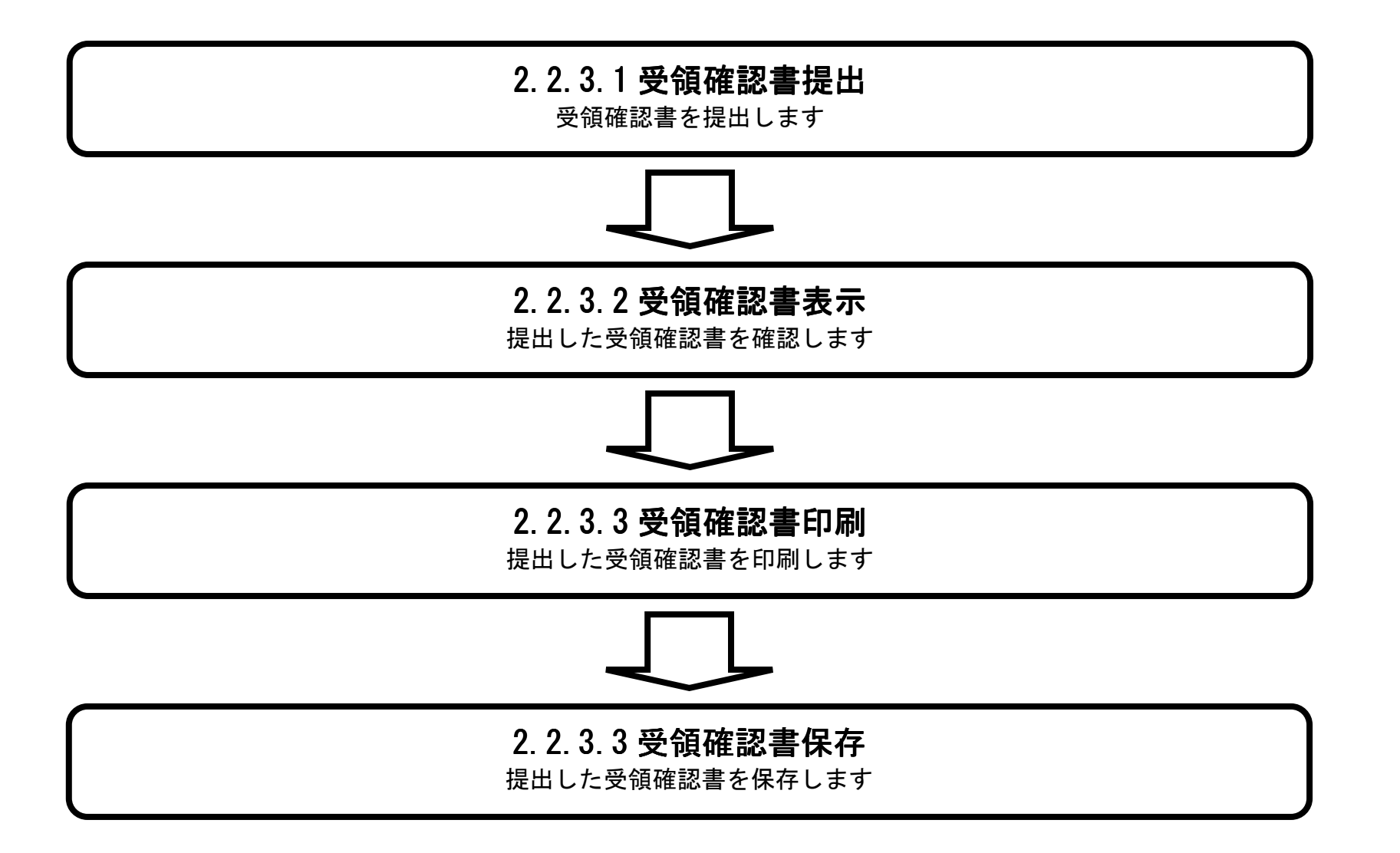

 $2.2\mbox{-}15$ 

#### 2.2.3.1. 受領確認書の提出をするには?

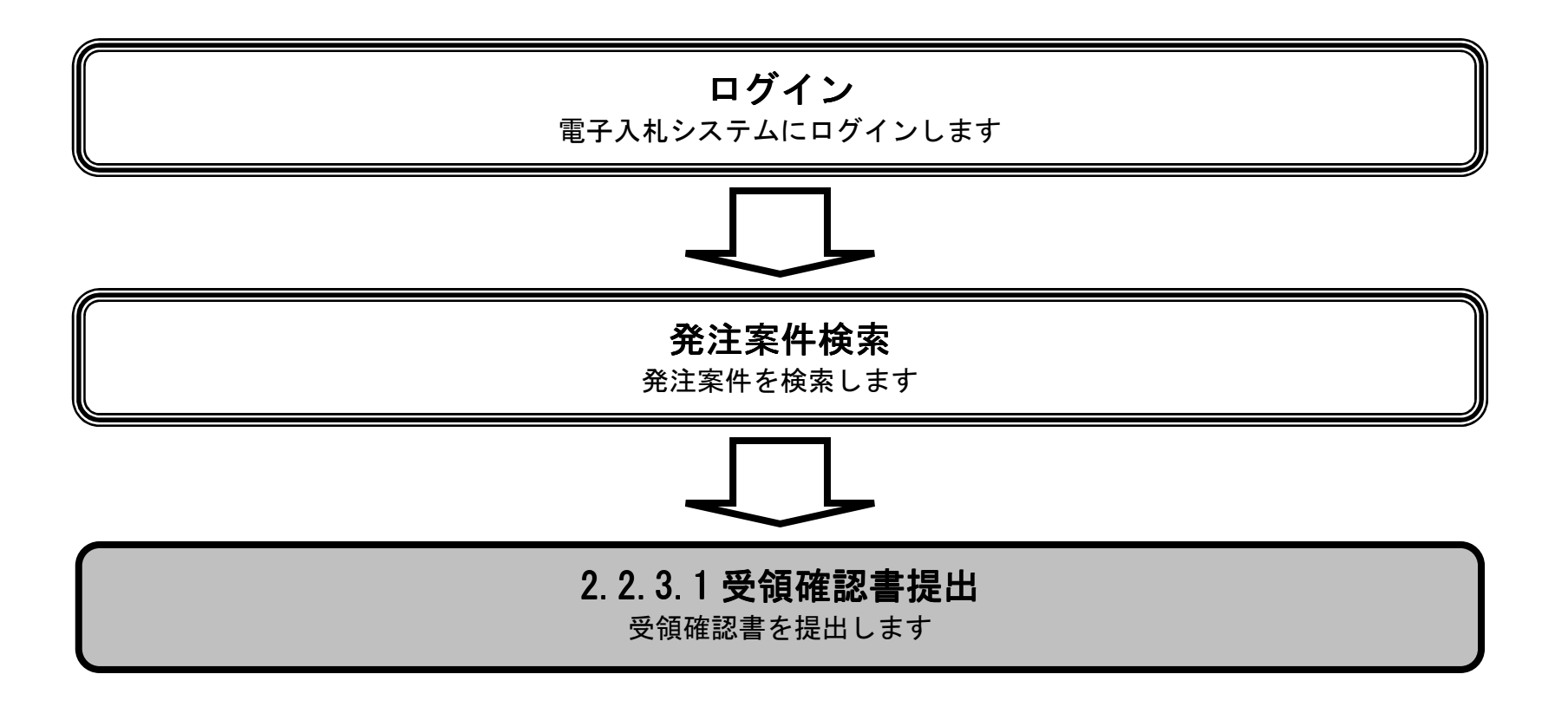

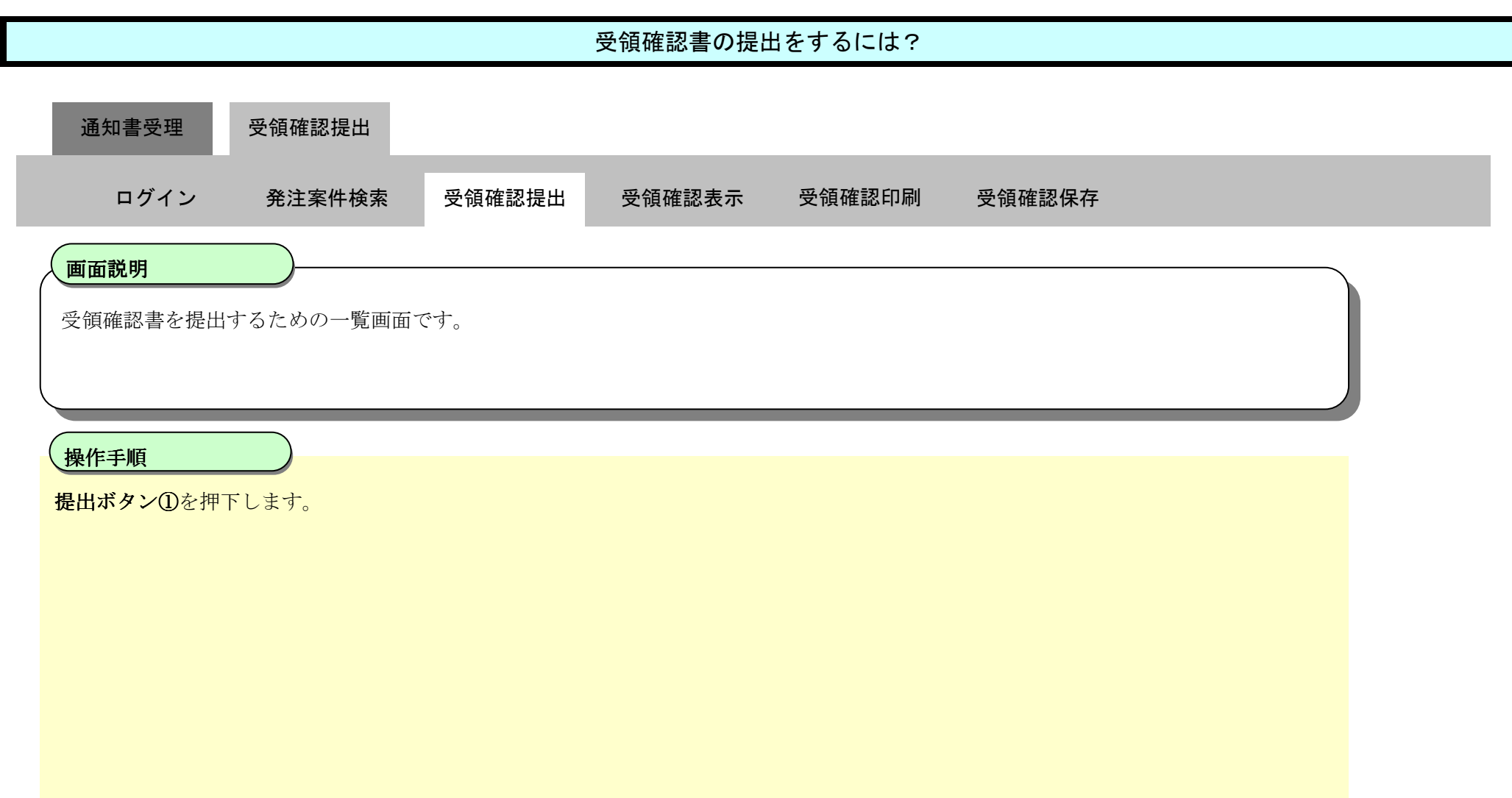

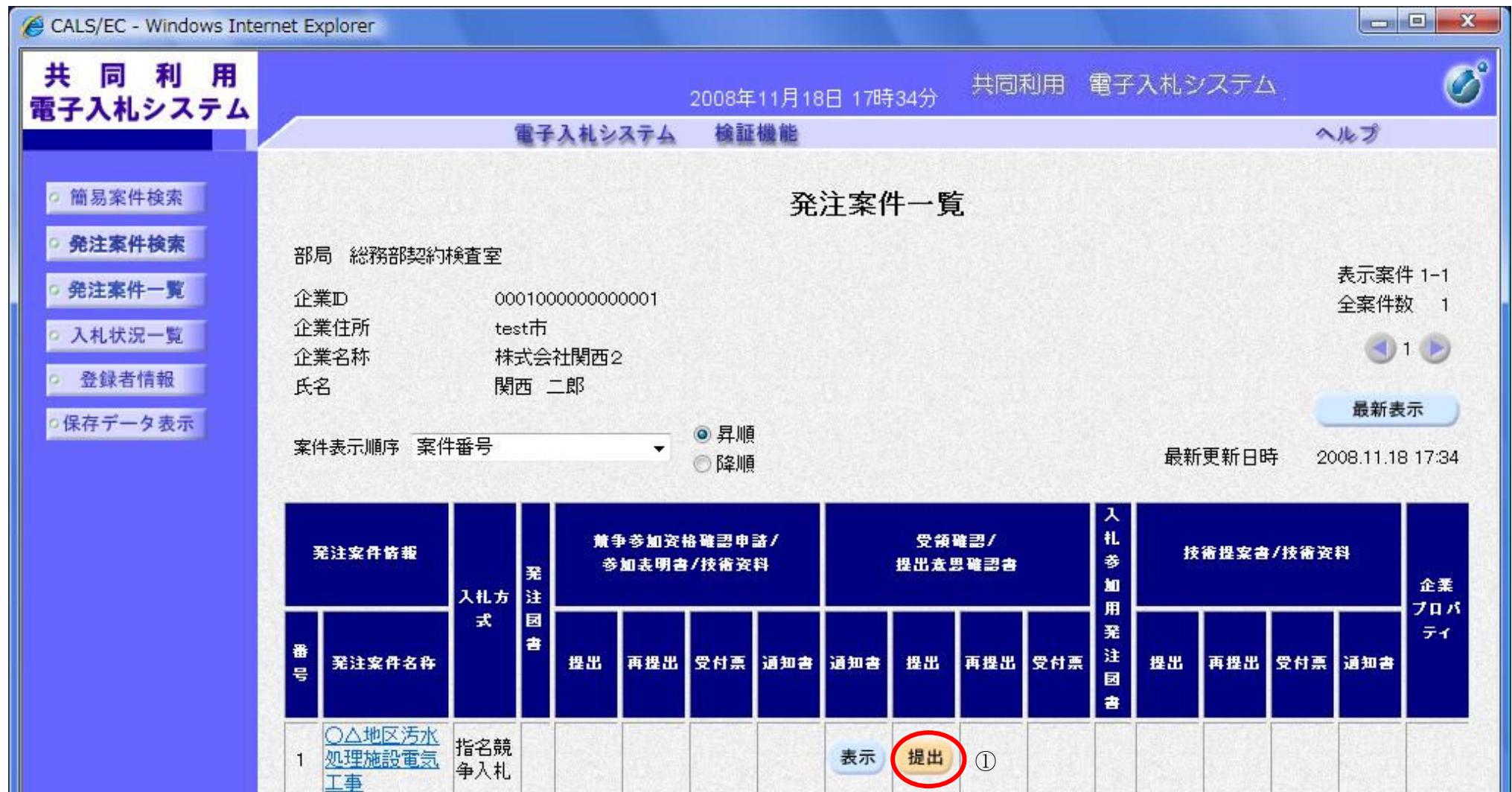

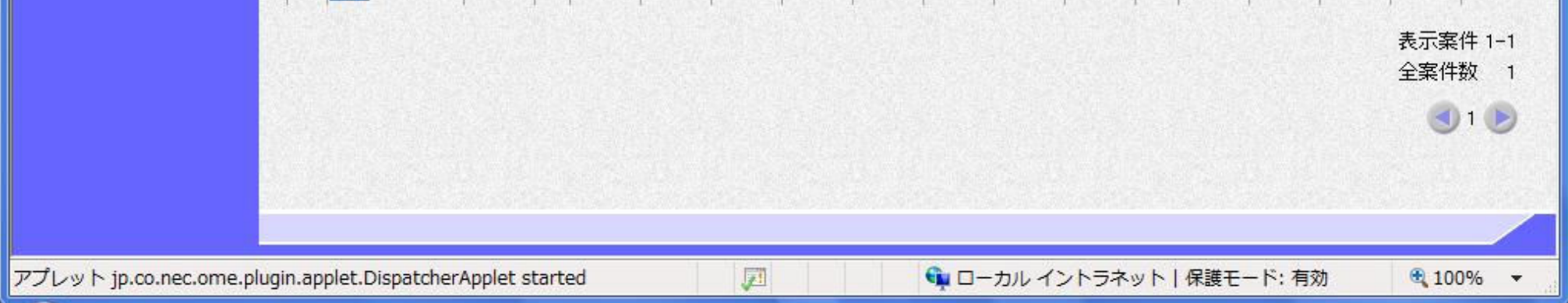

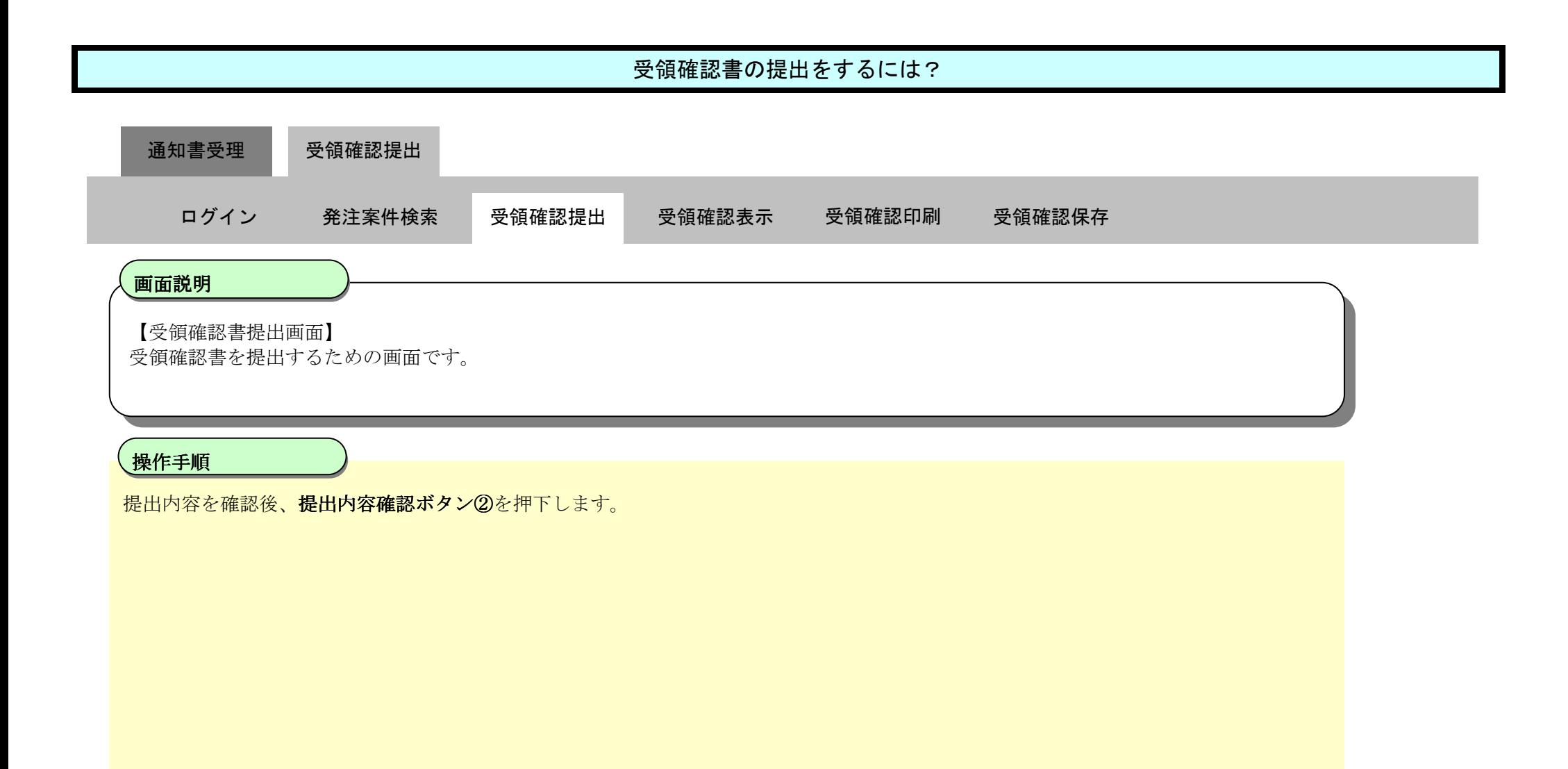

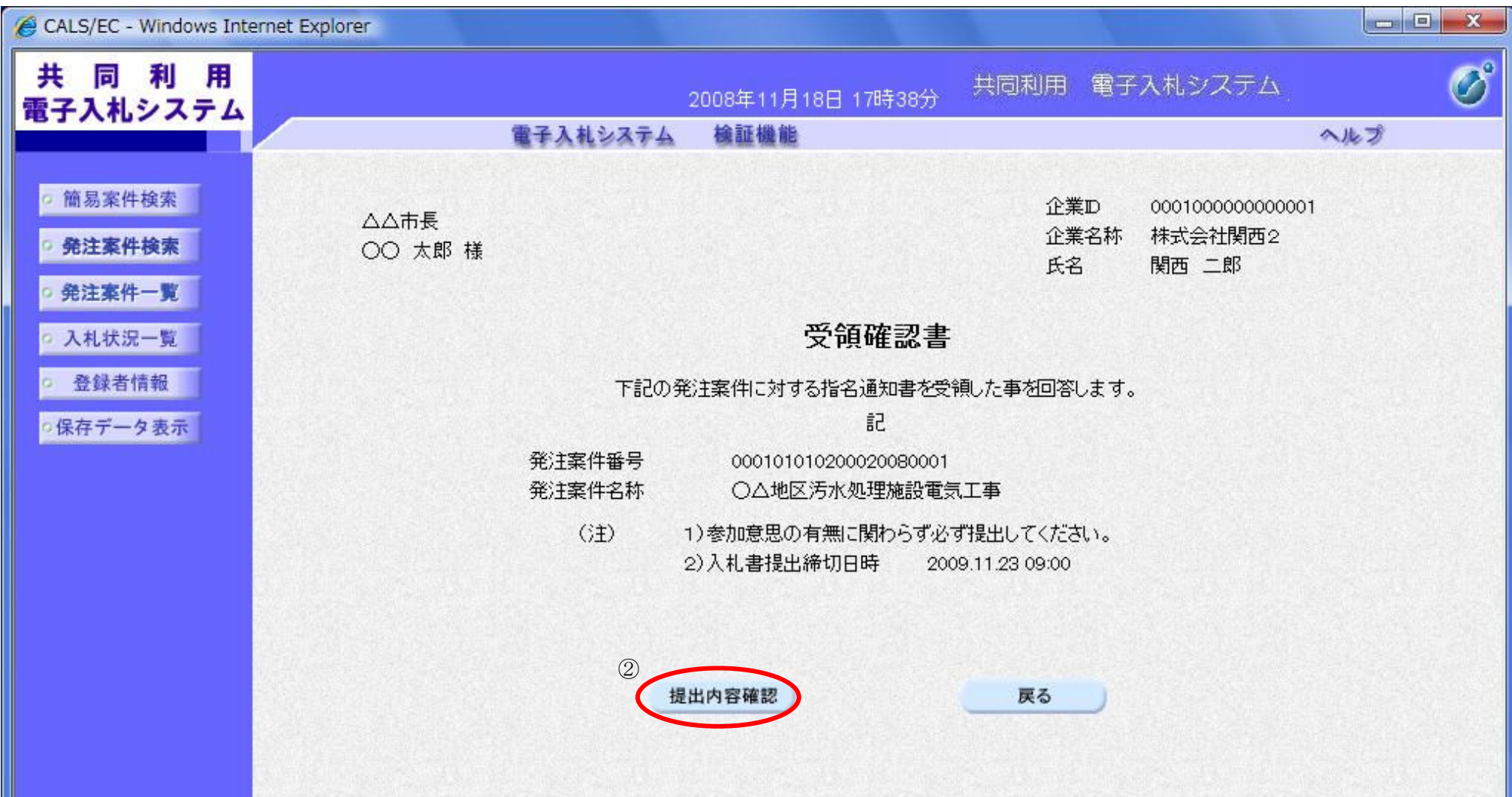

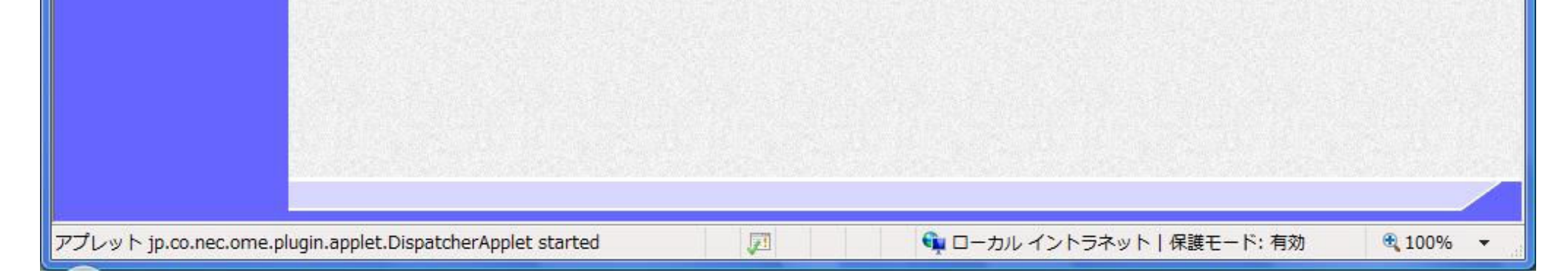

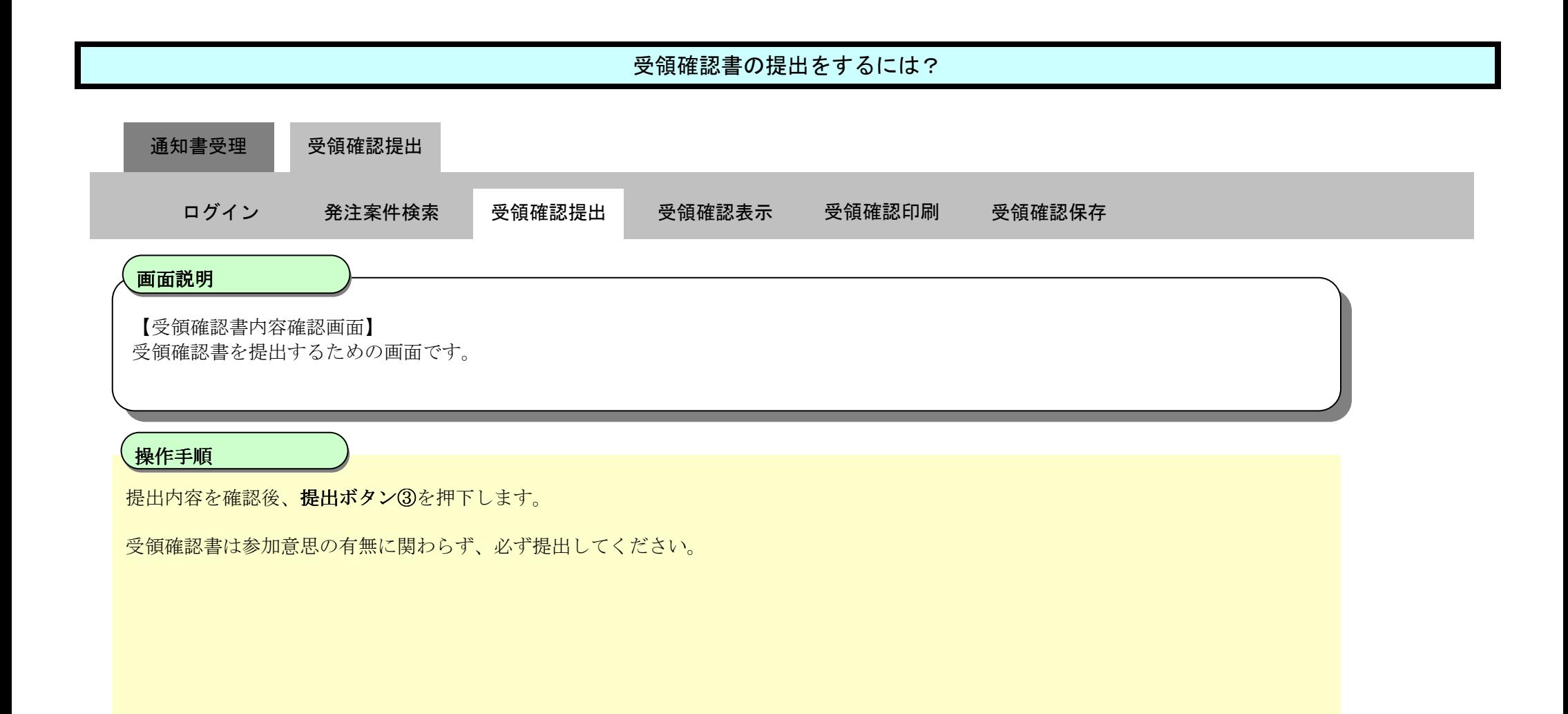

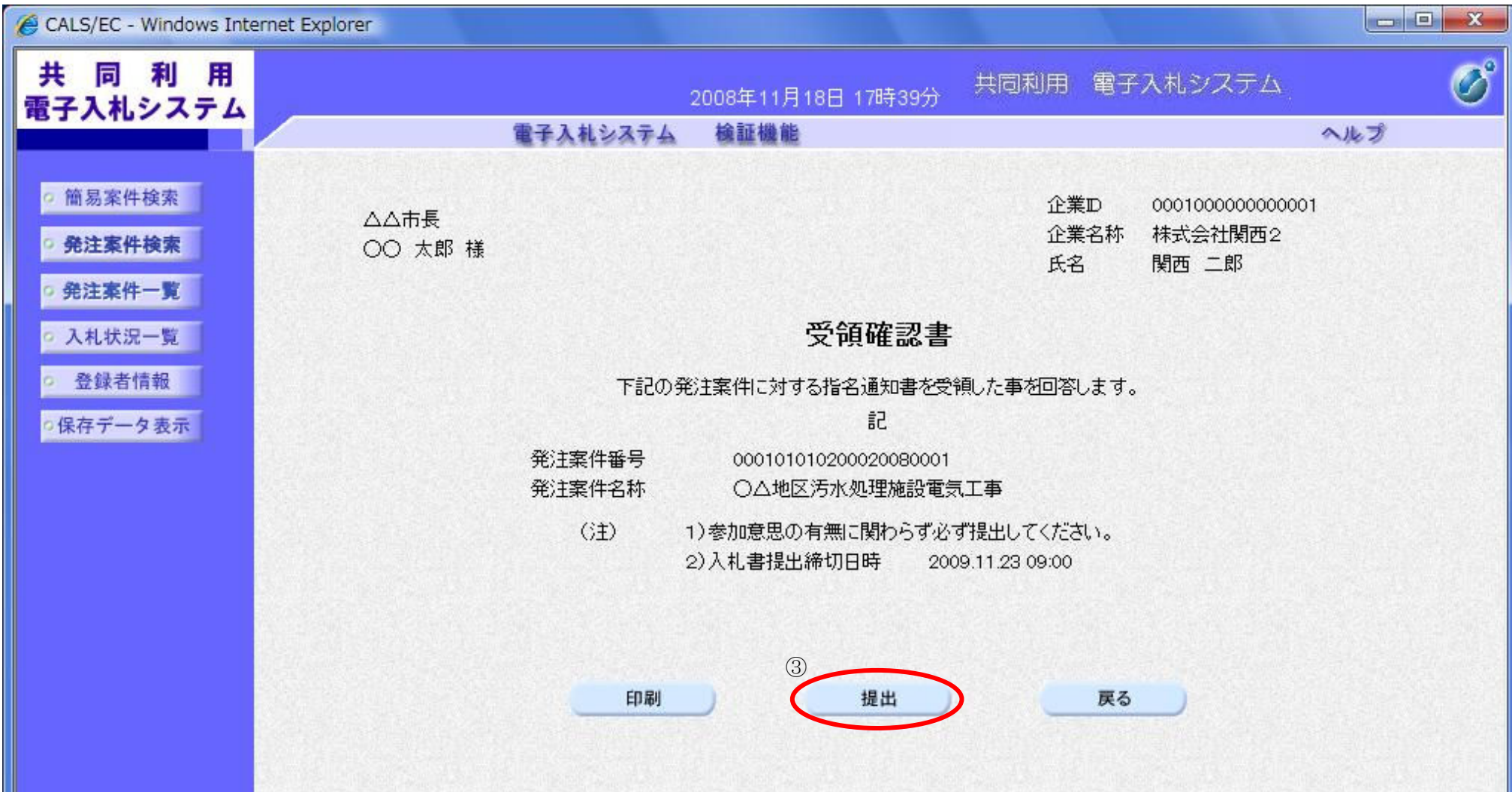

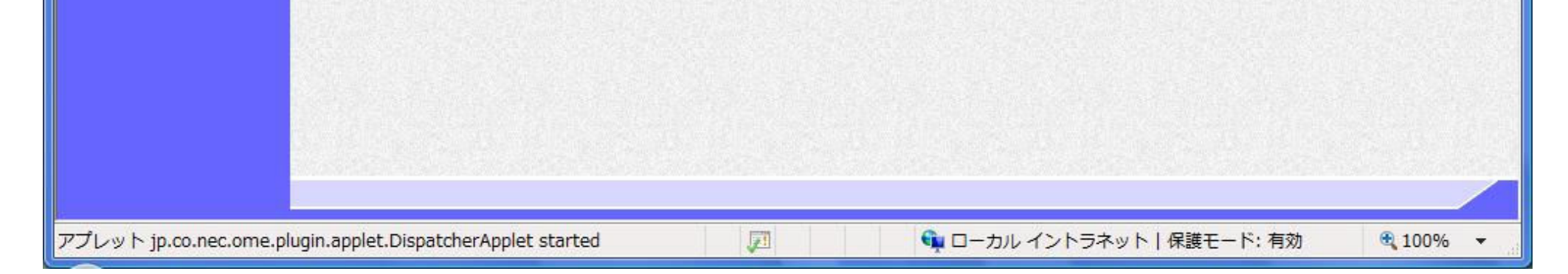

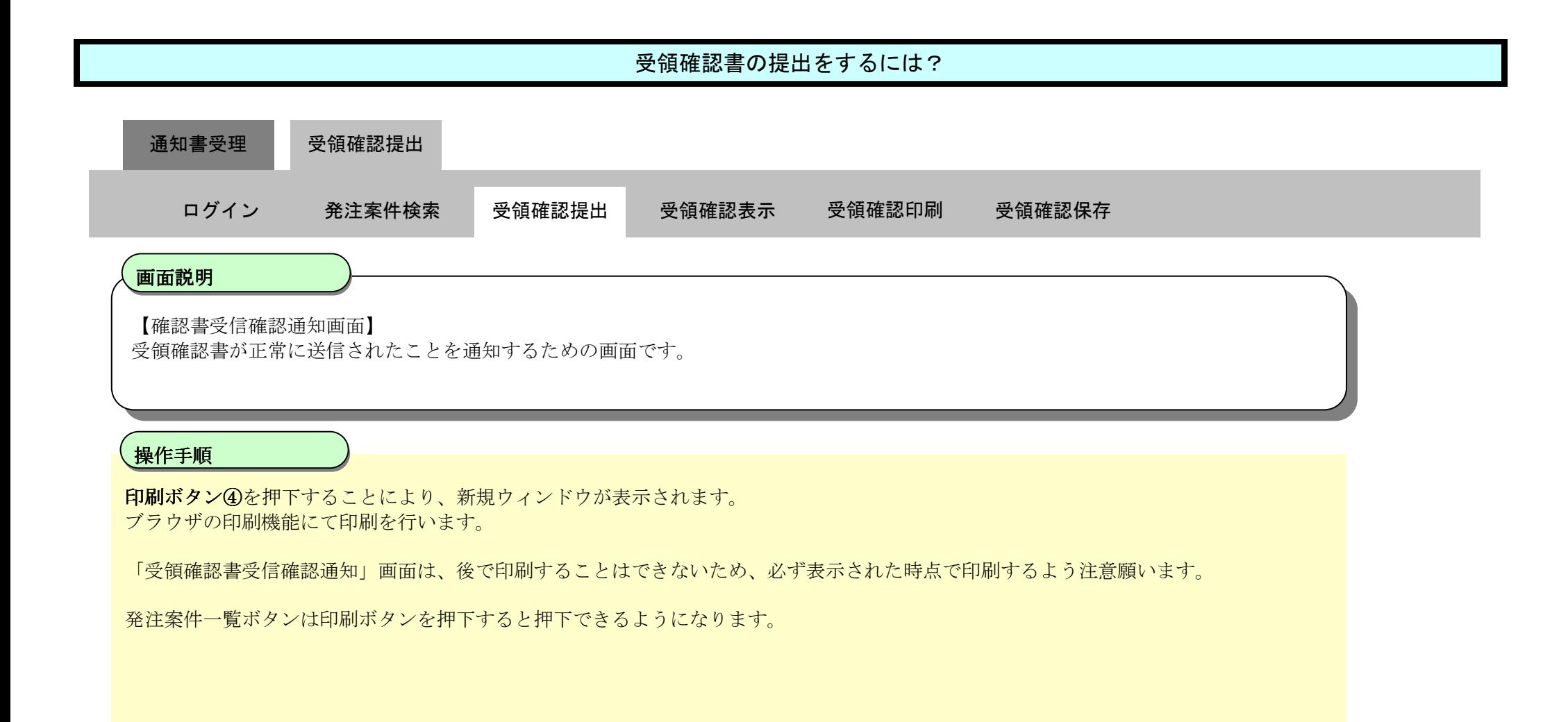

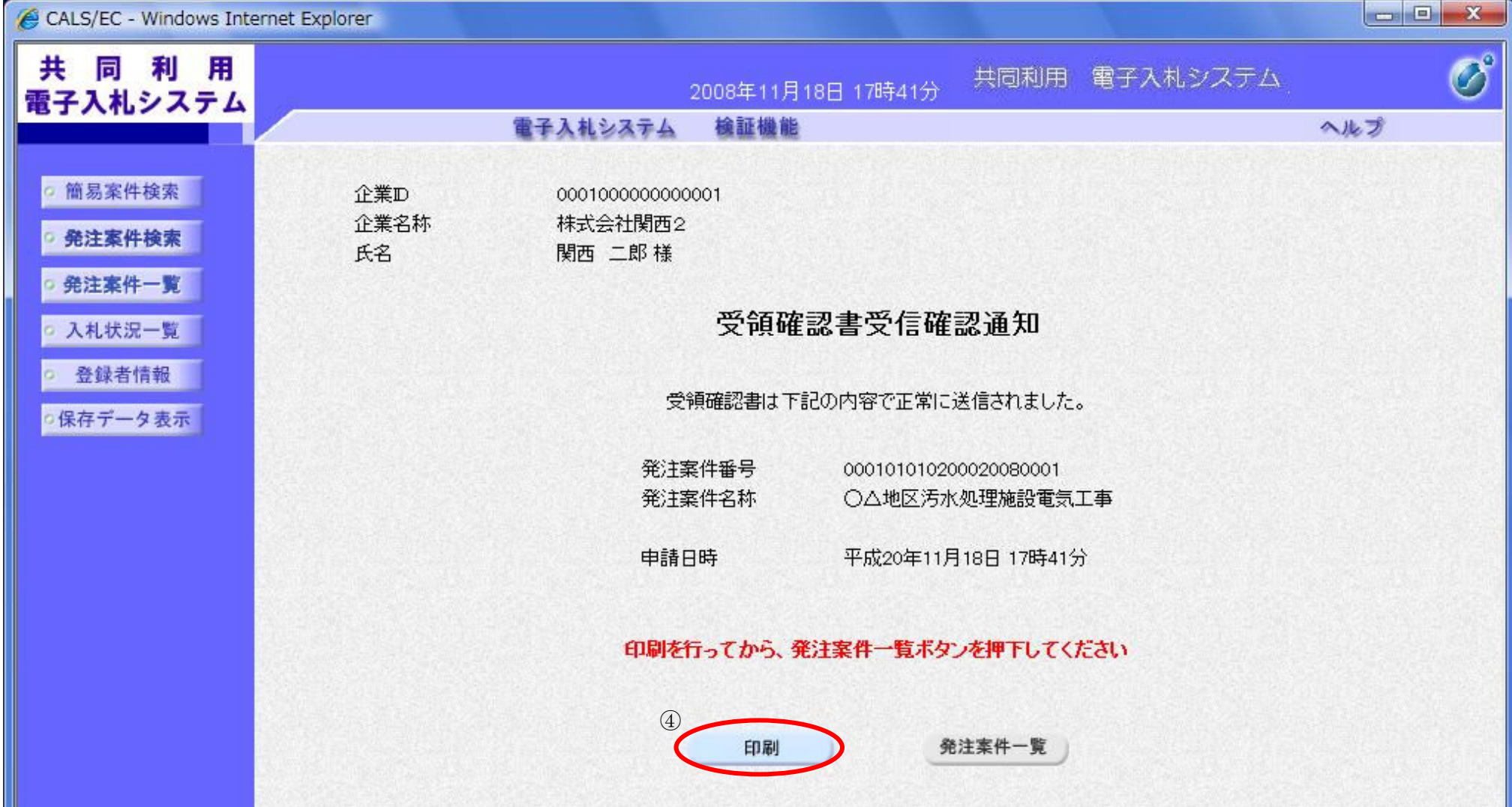

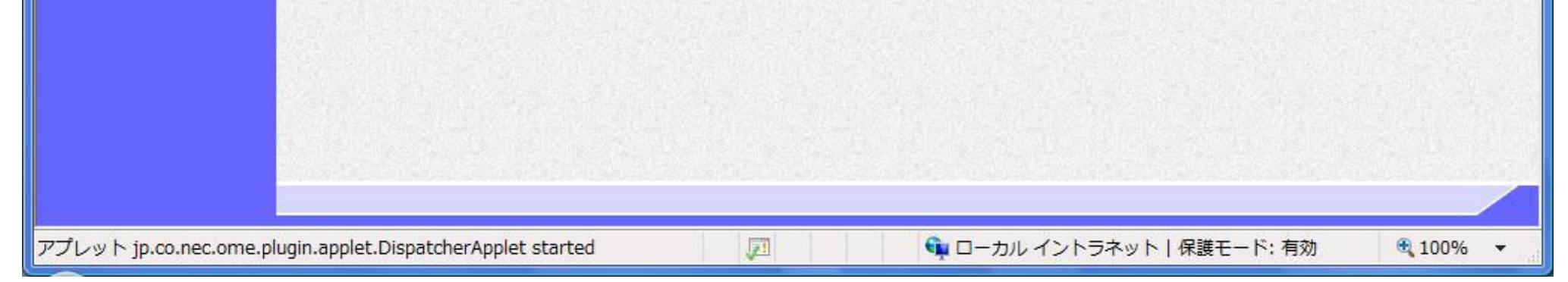

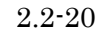

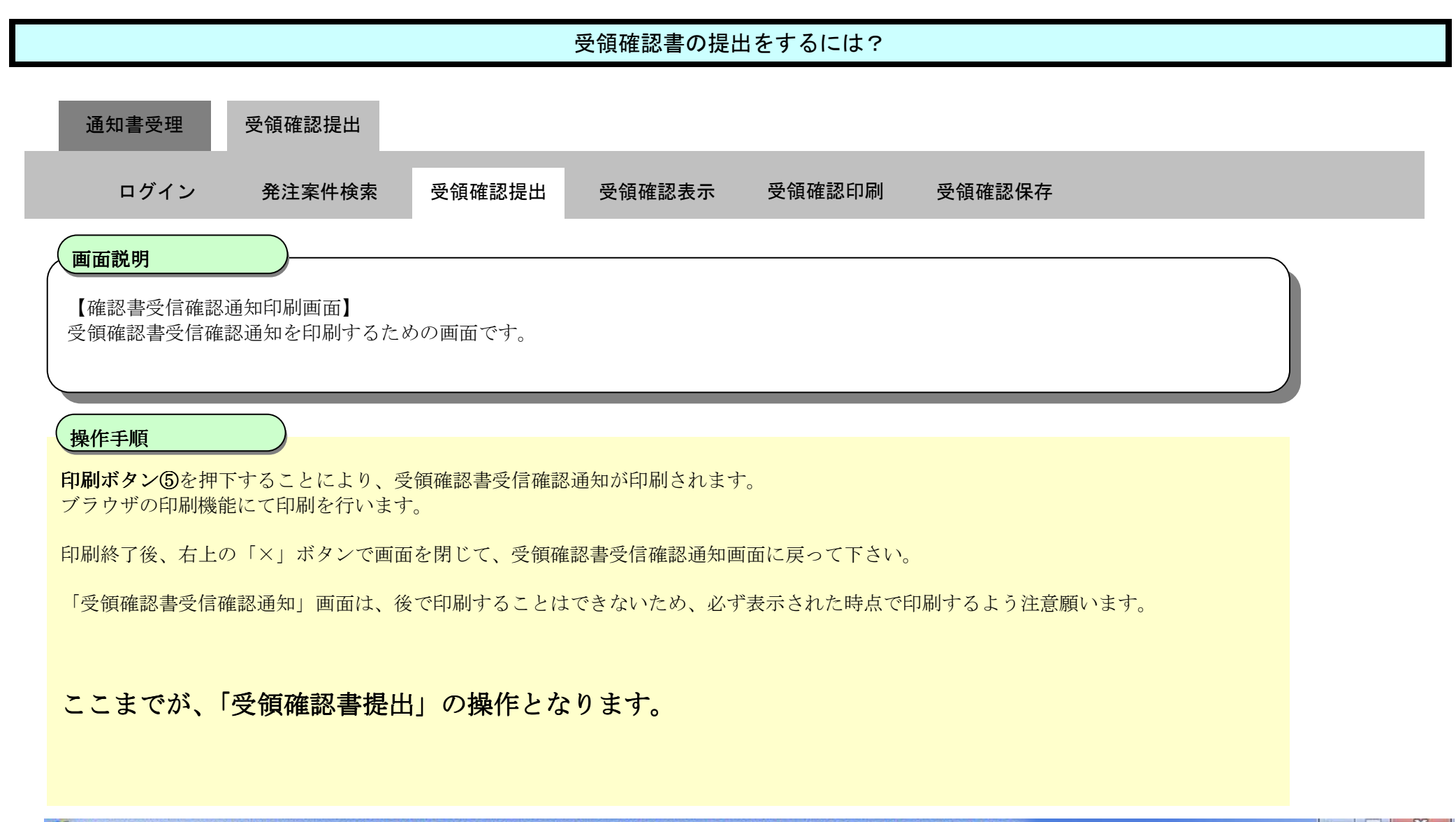

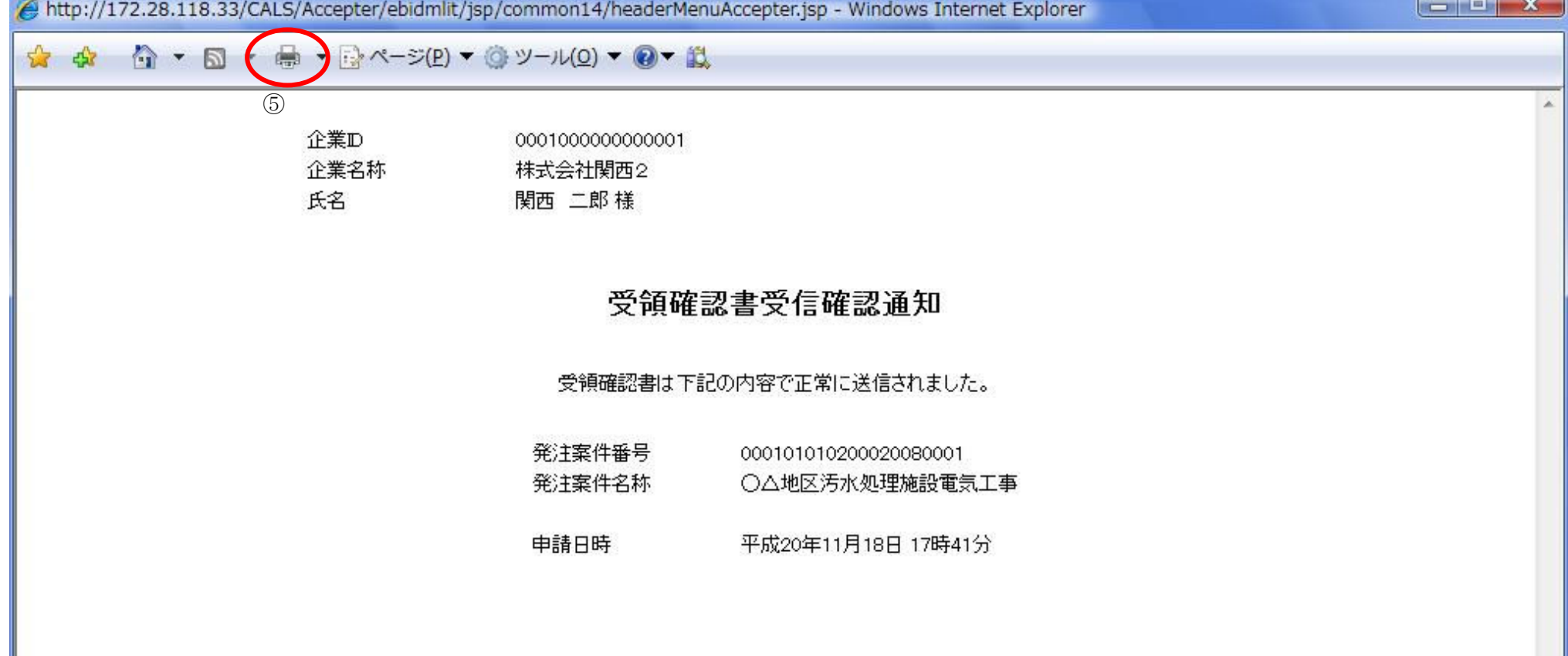

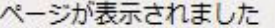

#### ● ローカル イントラネット | 保護モード: 有効  $\frac{100\%}{ }$  v

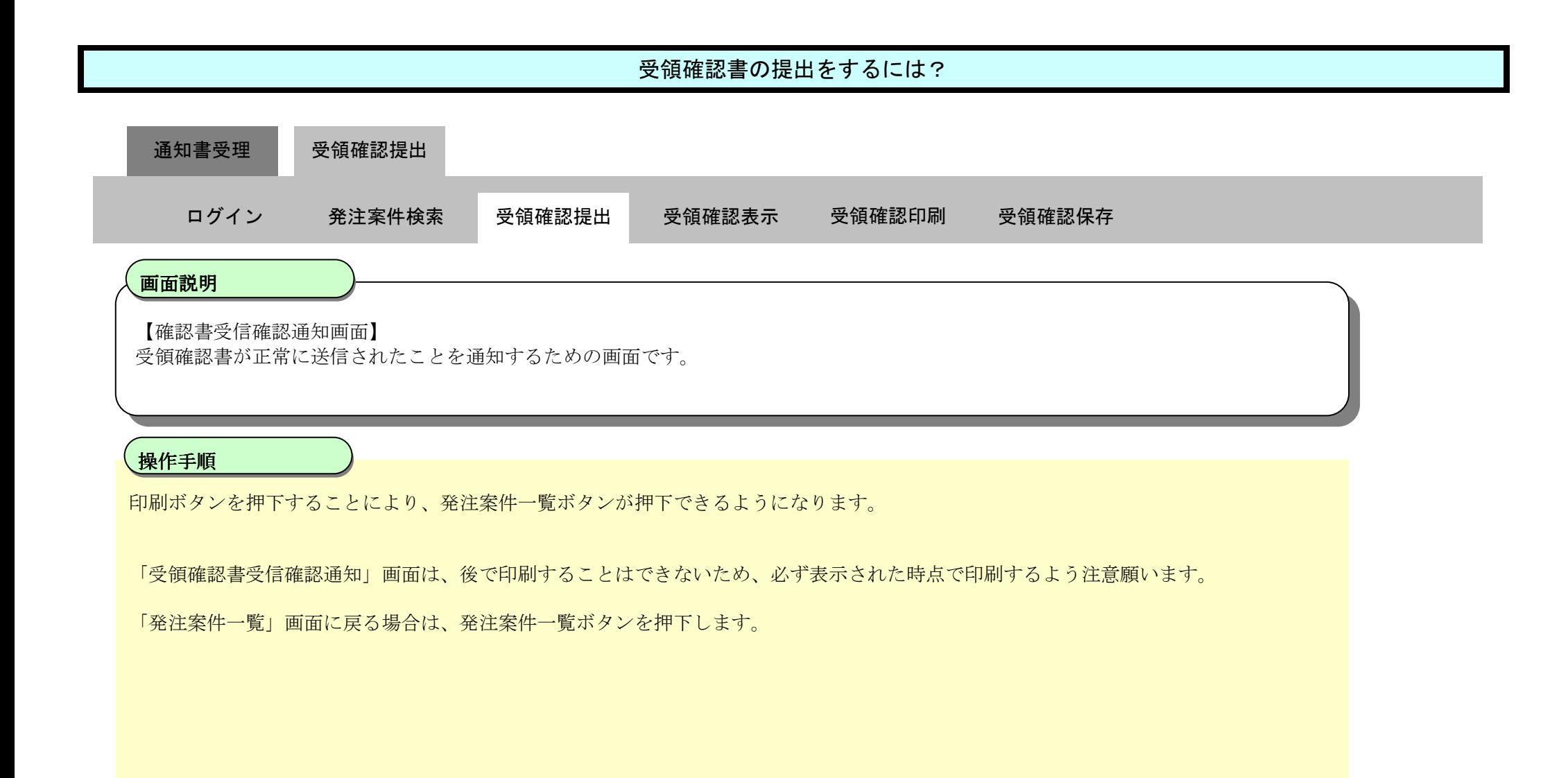

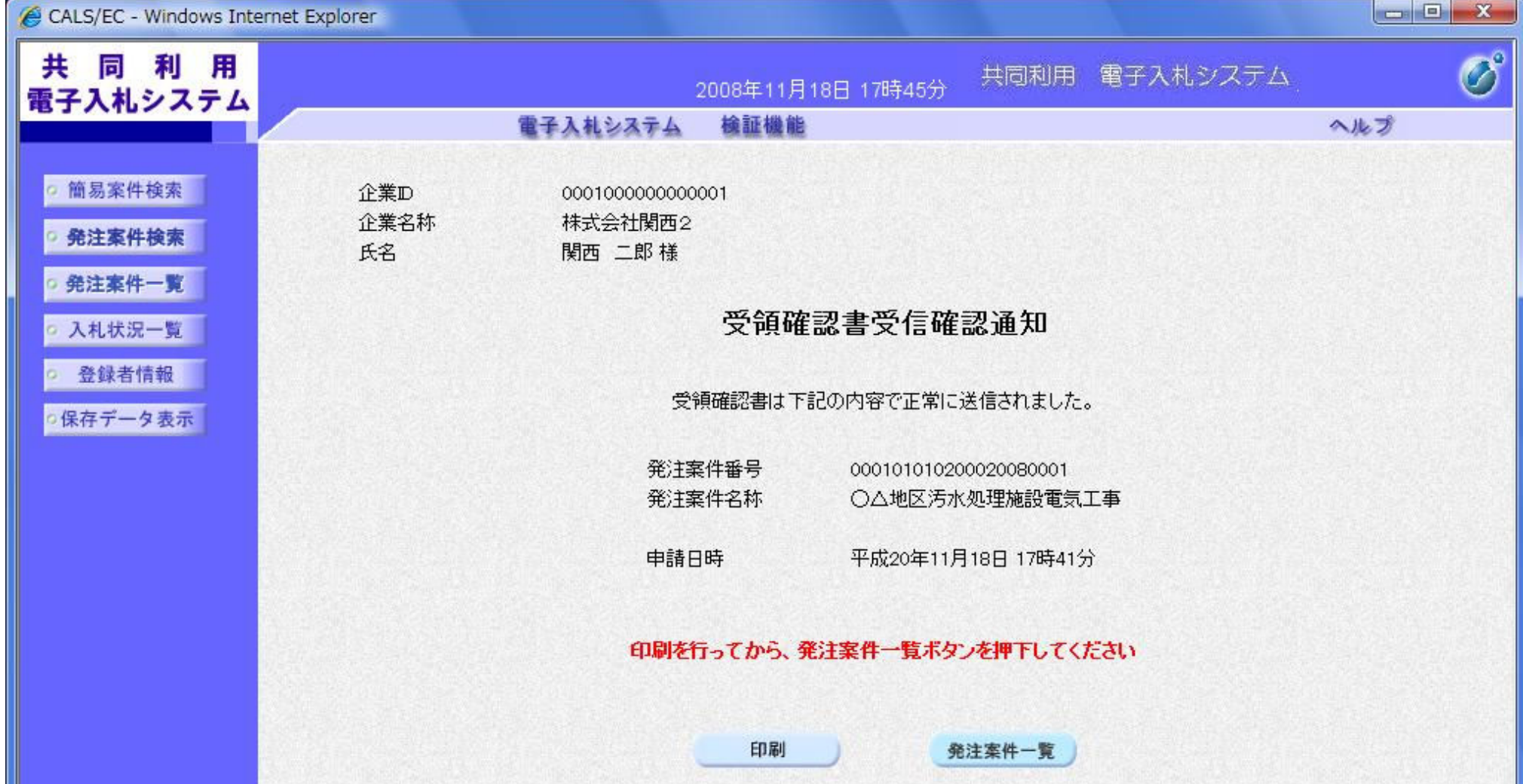

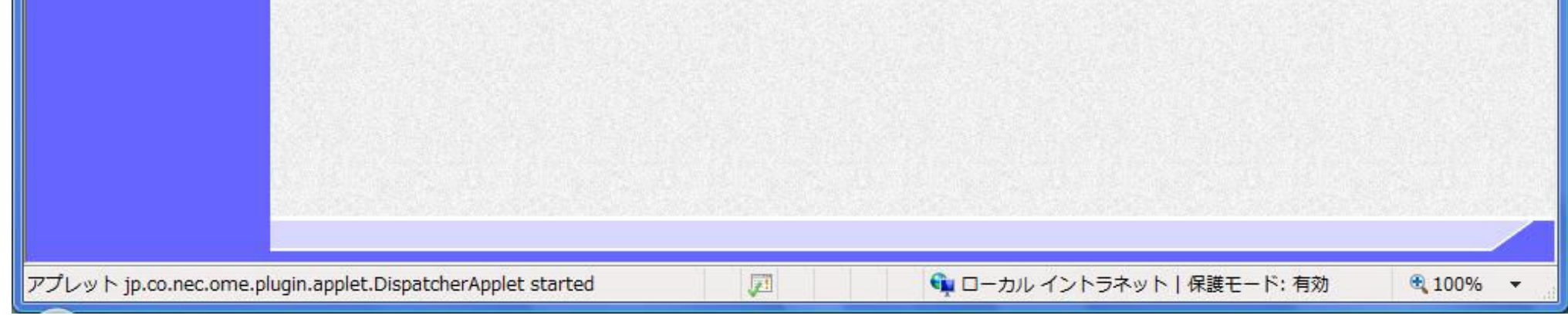

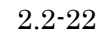

#### 2.2.3.2. 受領確認書の表示をするには?

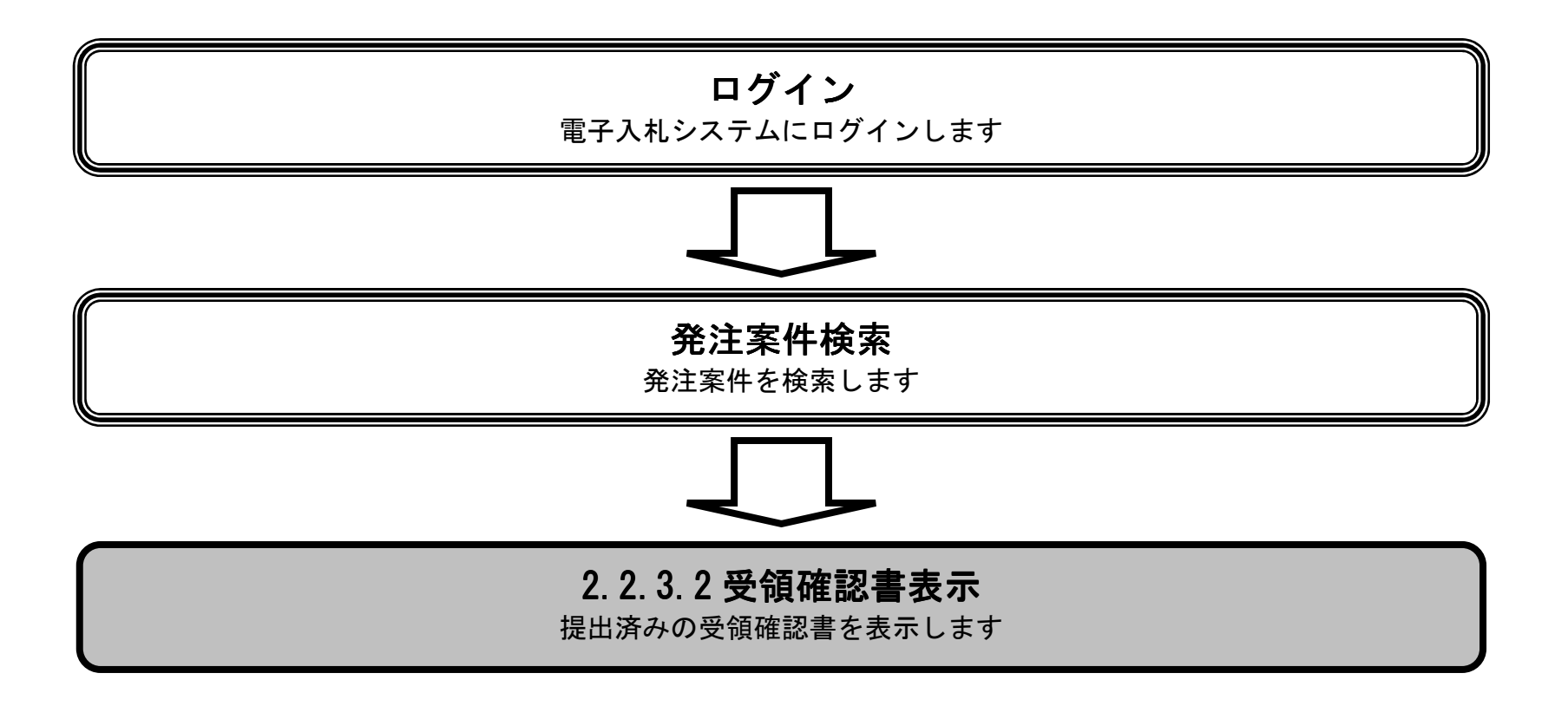

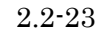

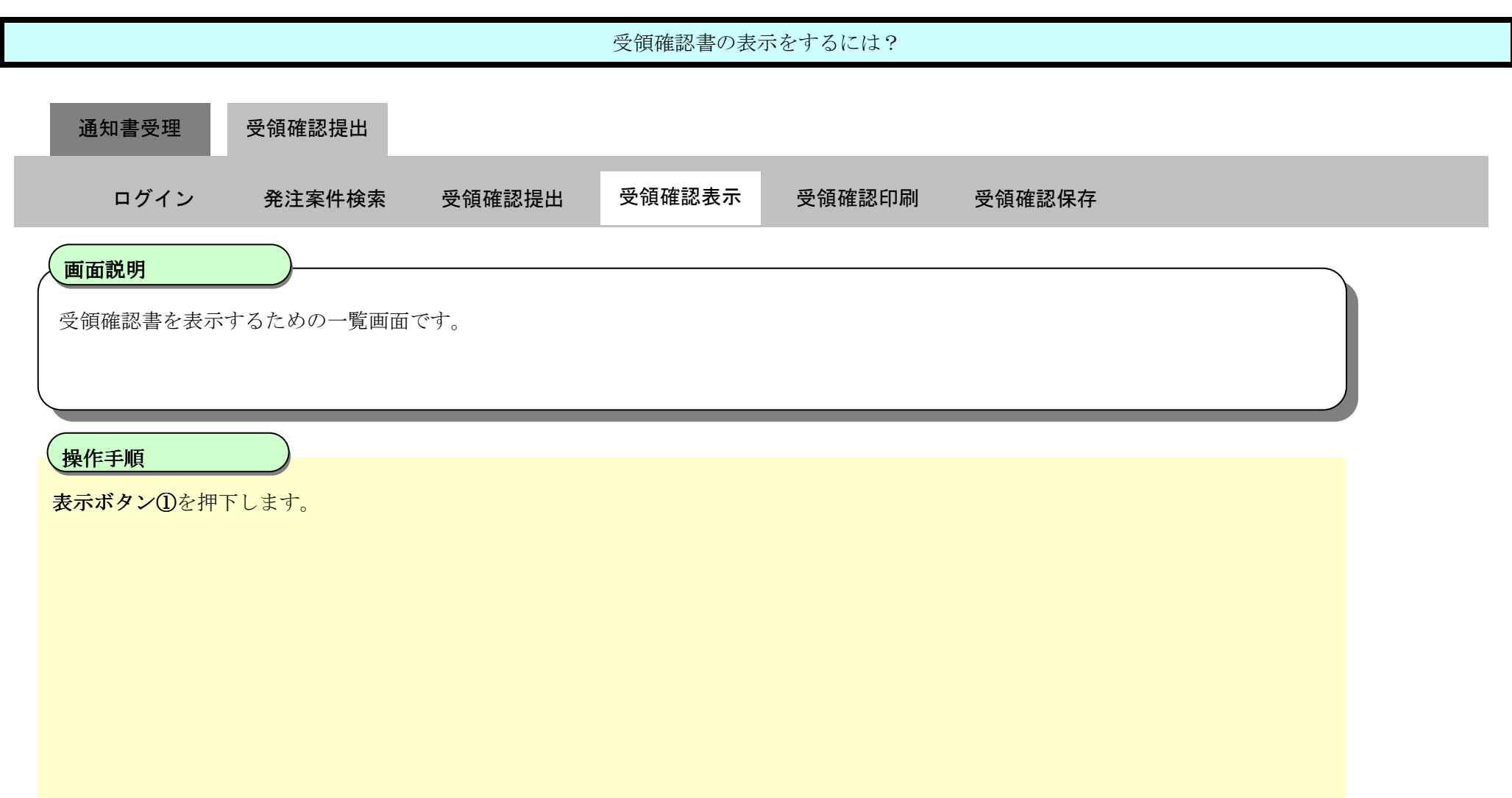

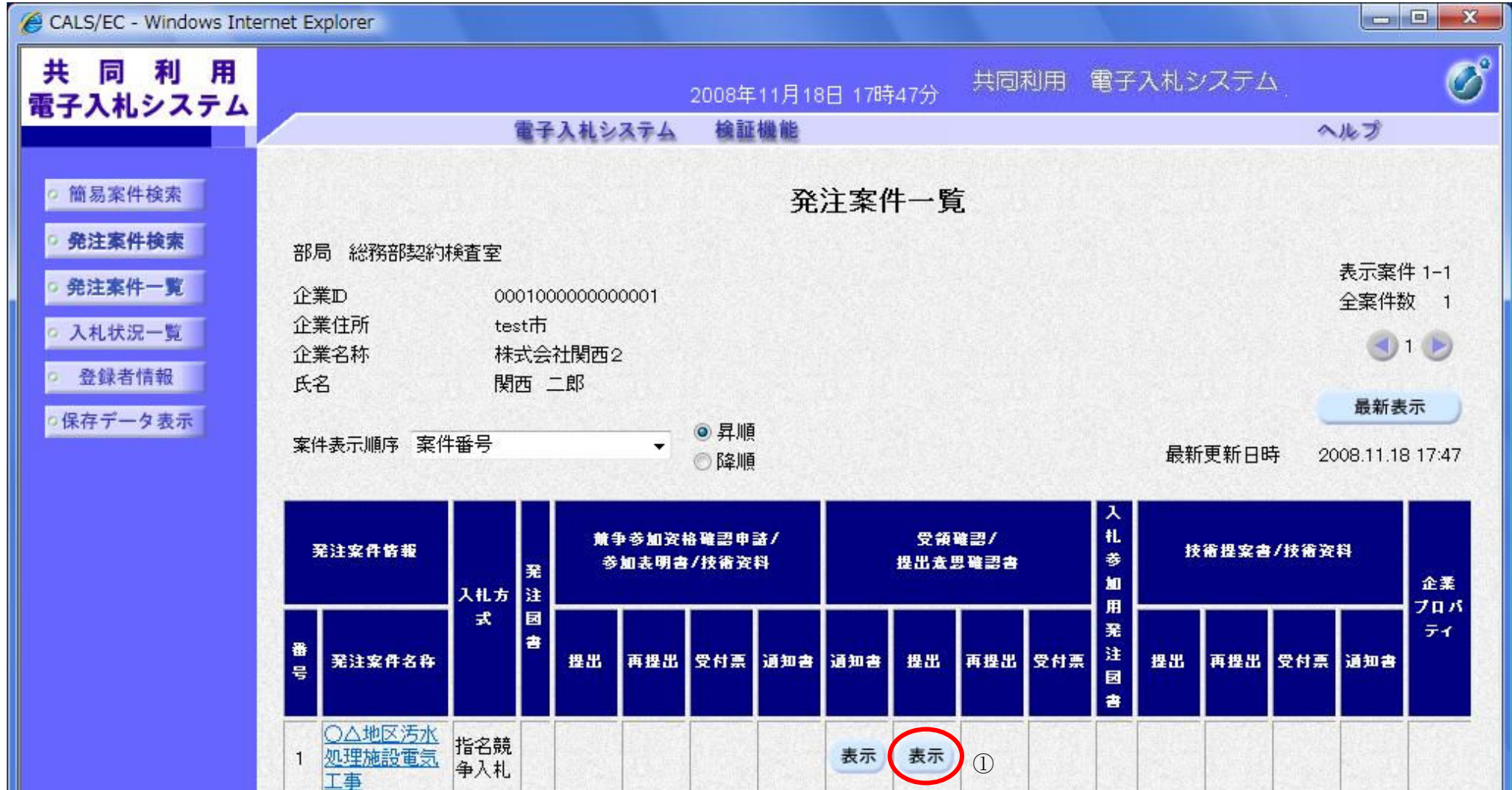

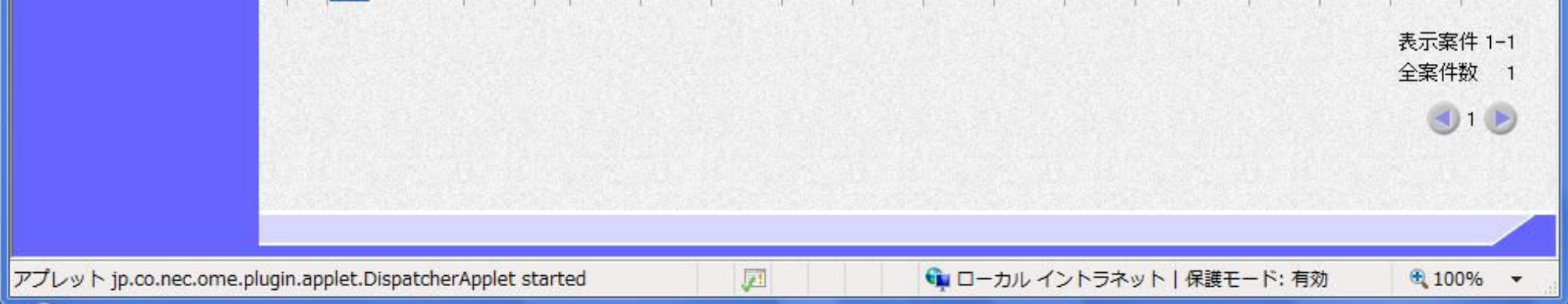

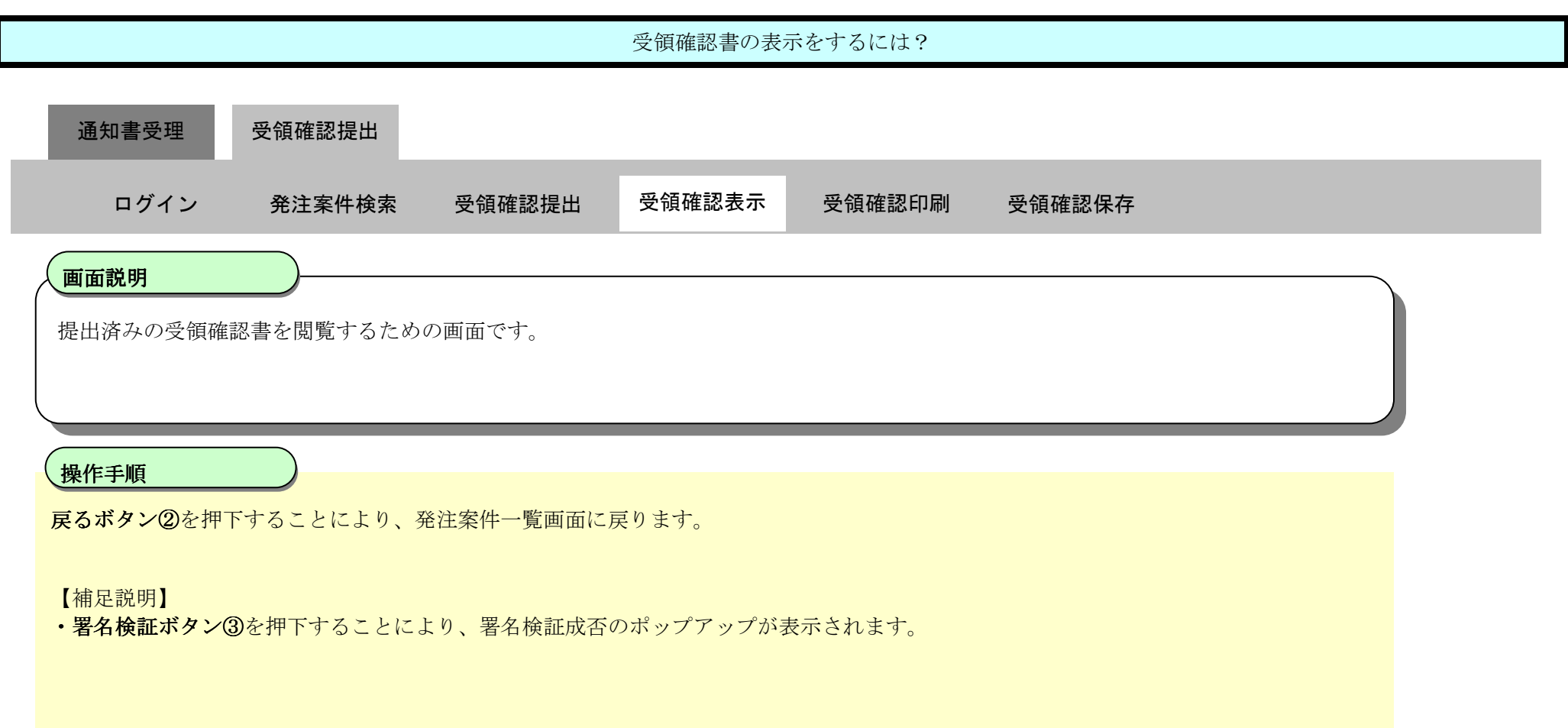

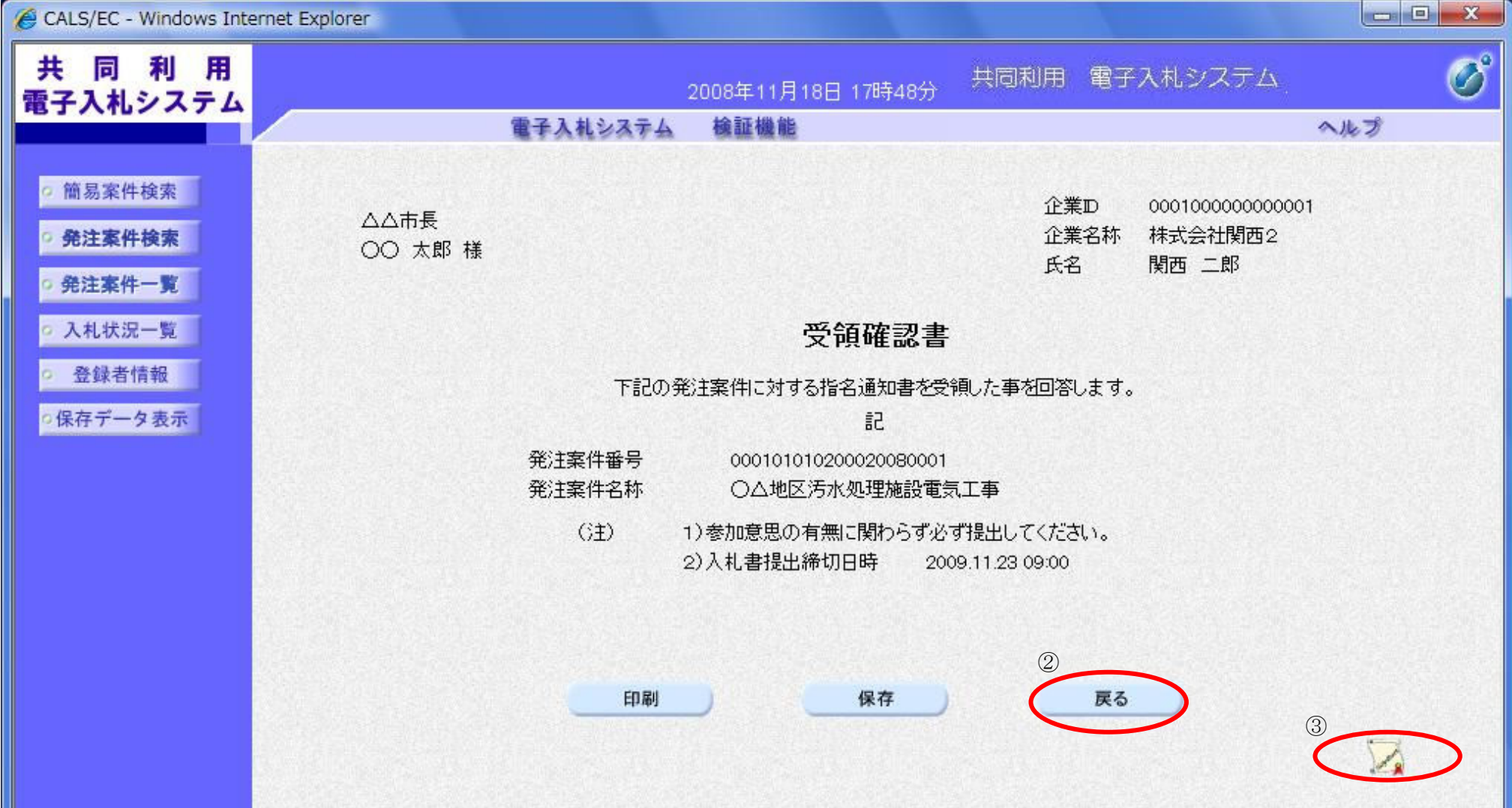

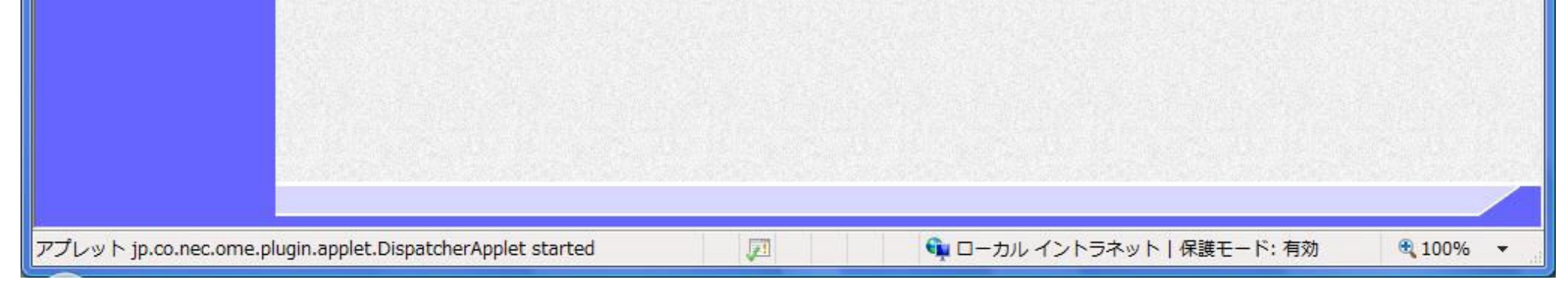

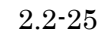

#### 2.2.3.3. 受領確認書の印刷をするには?

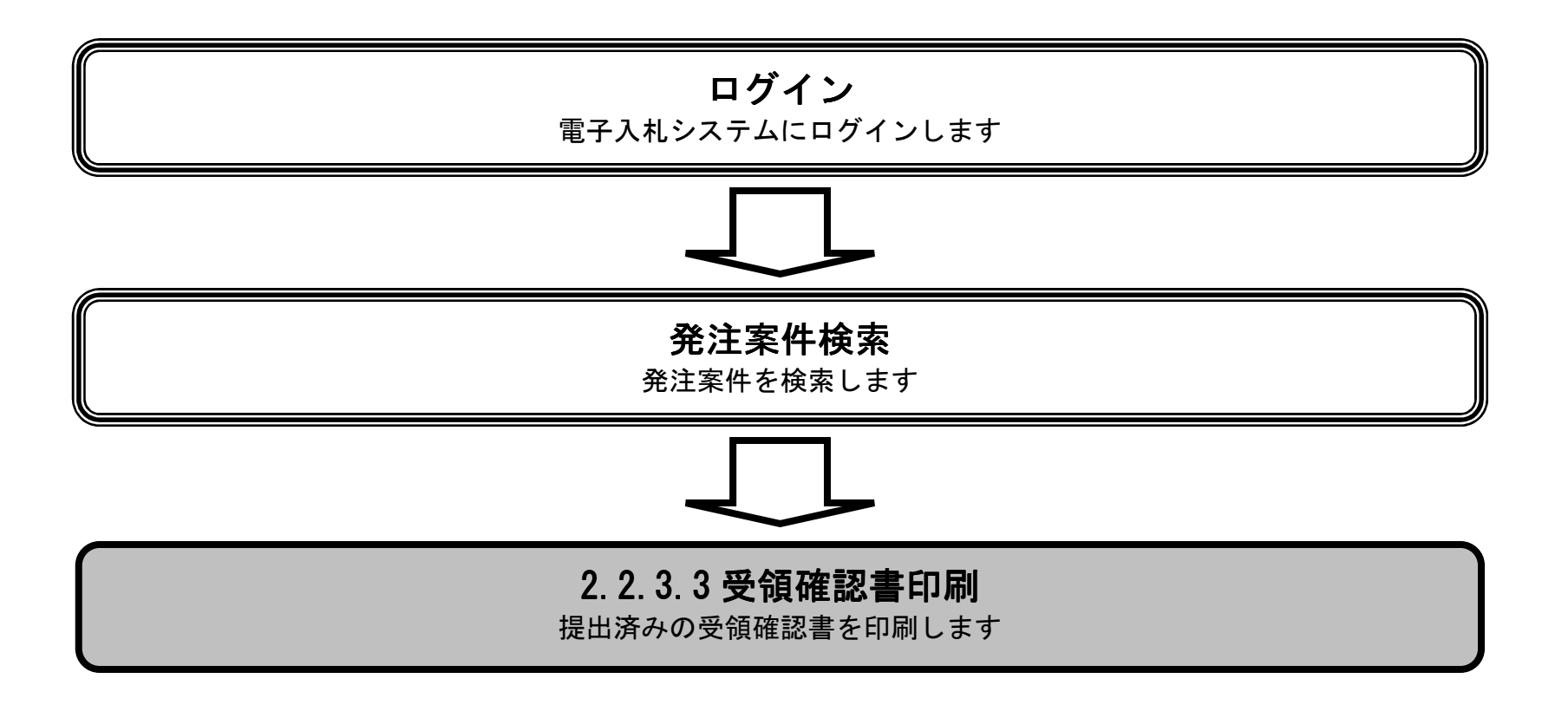

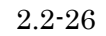

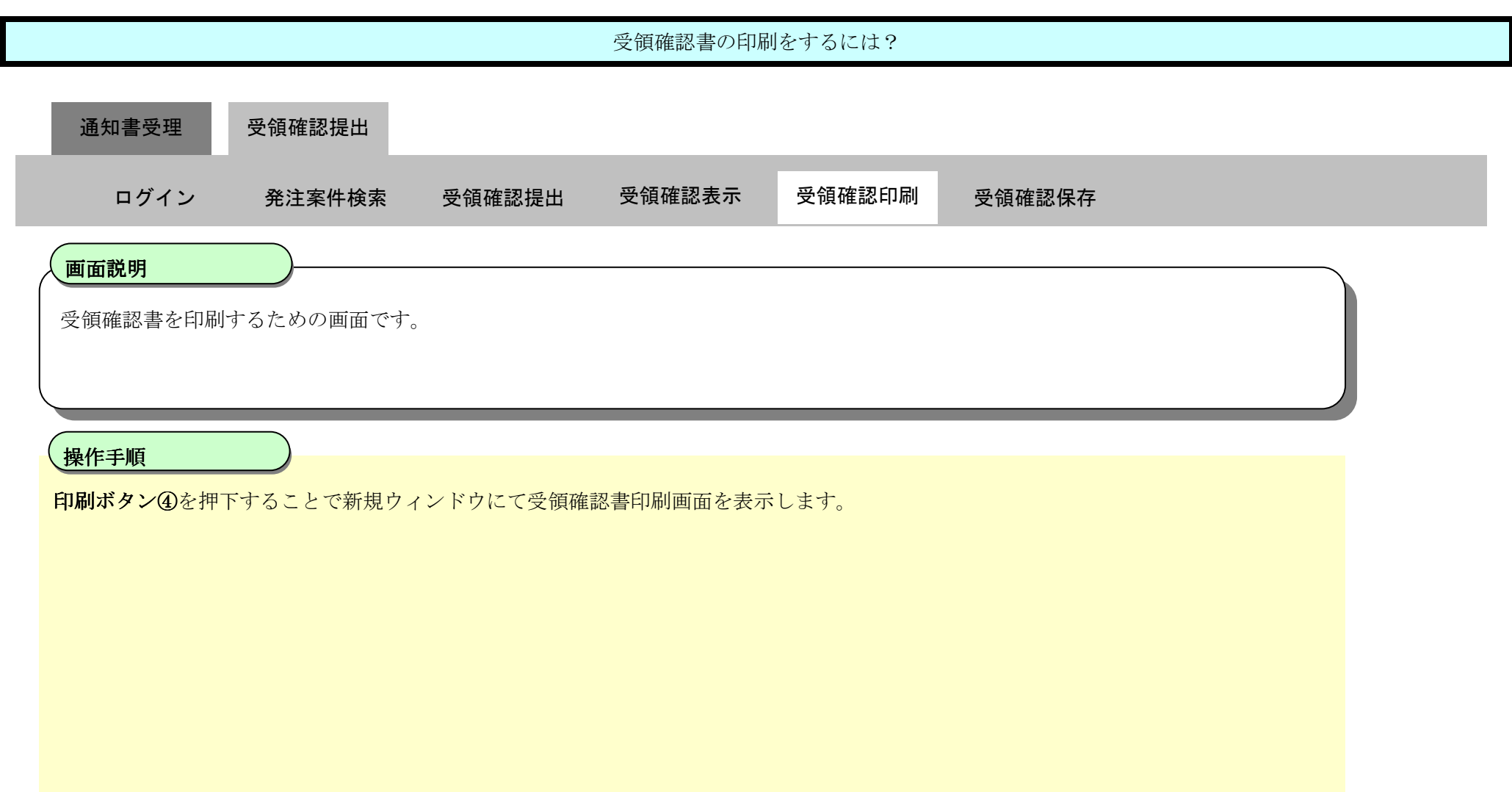

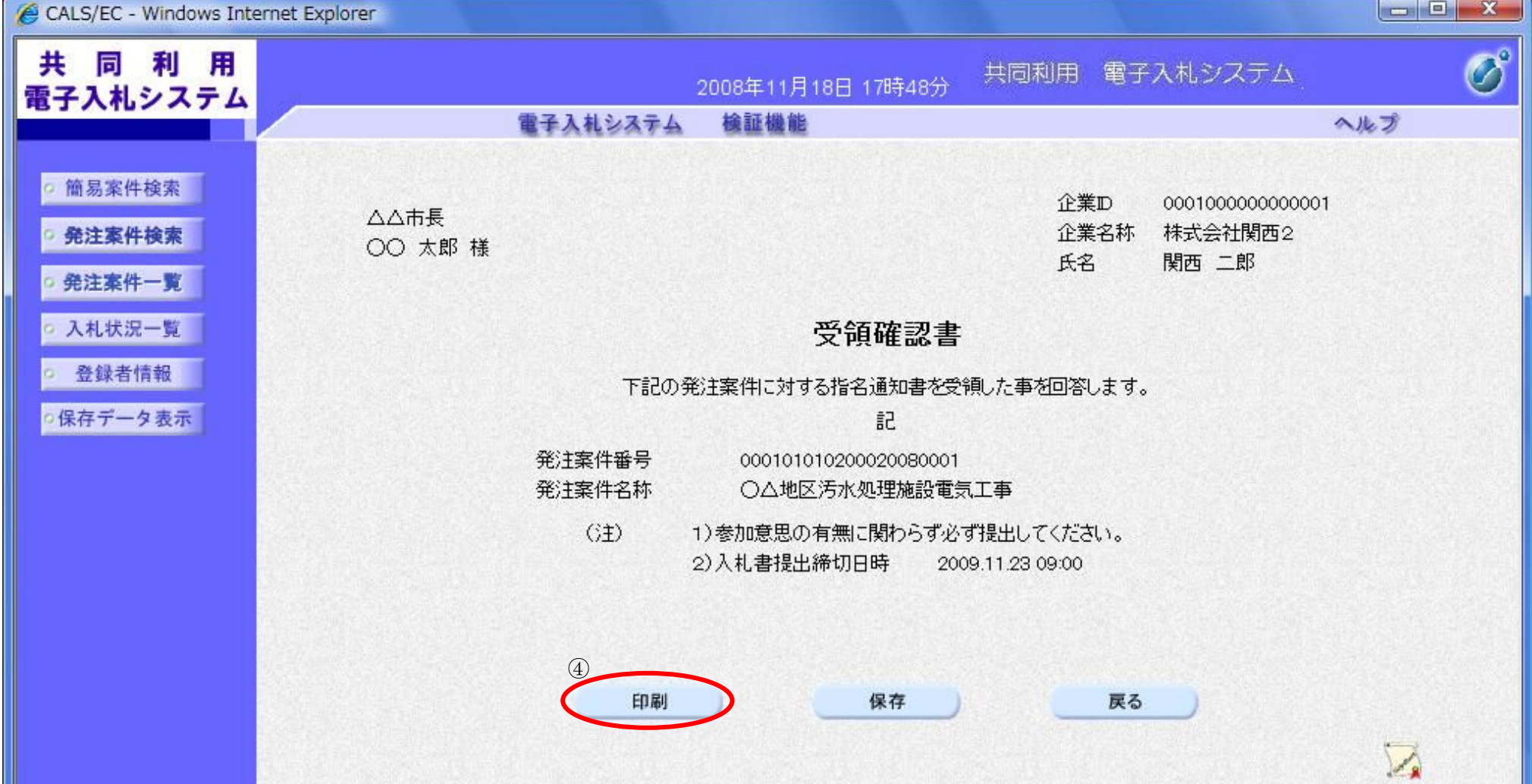

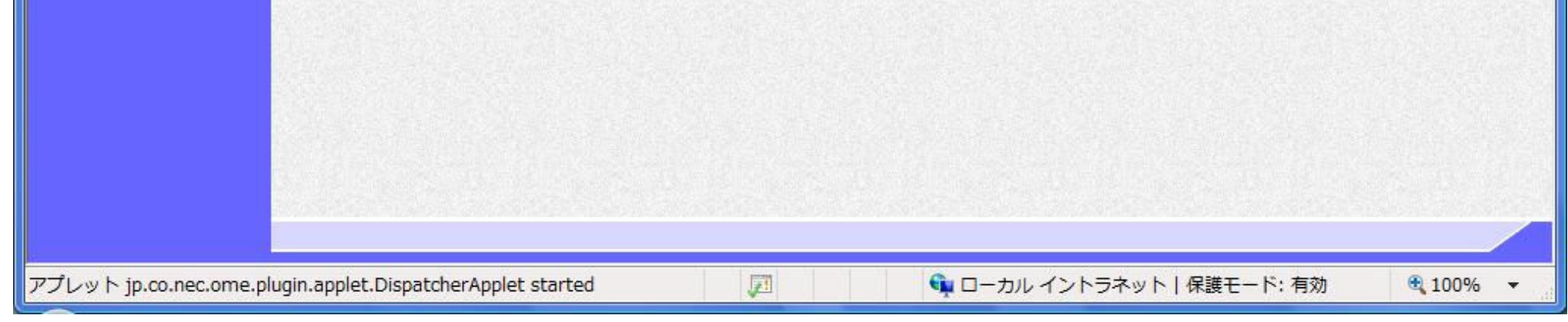

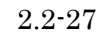

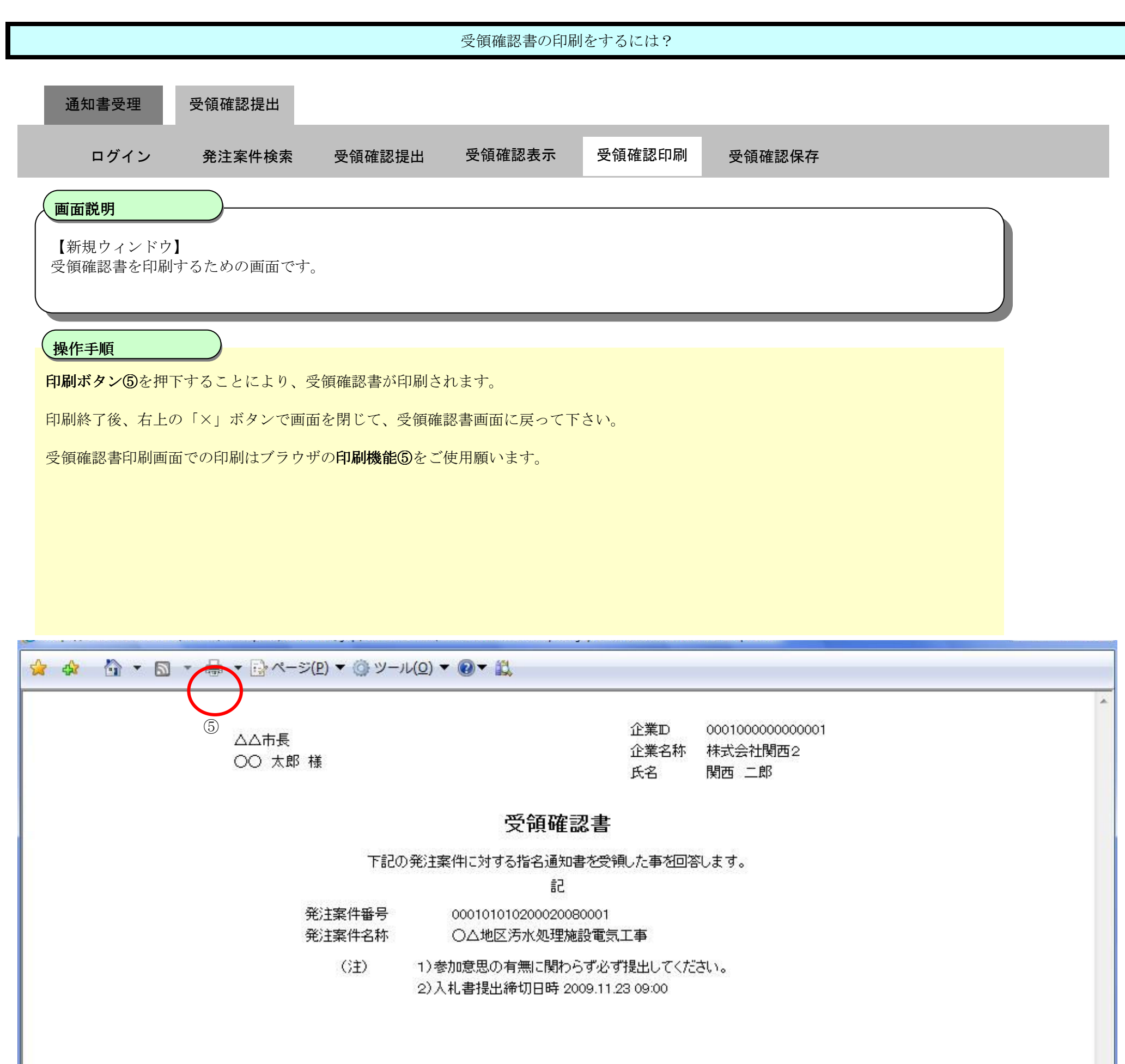

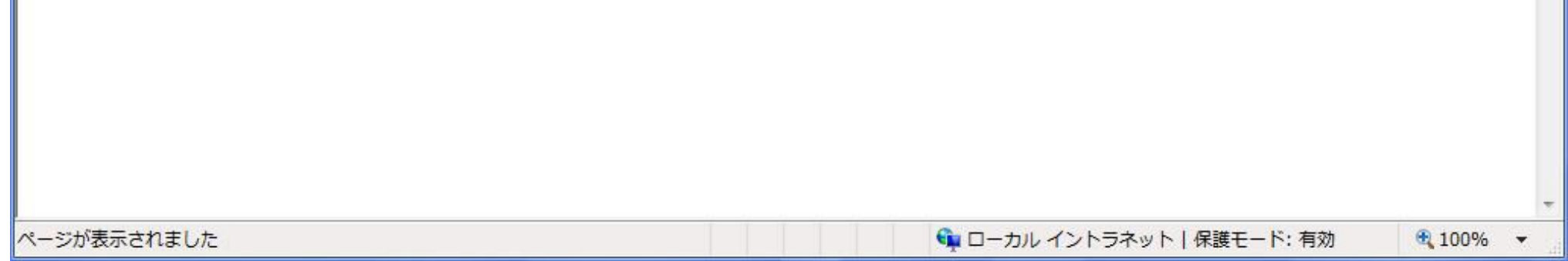

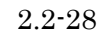

#### 2.2.3.4. 受領確認書の保存をするには?

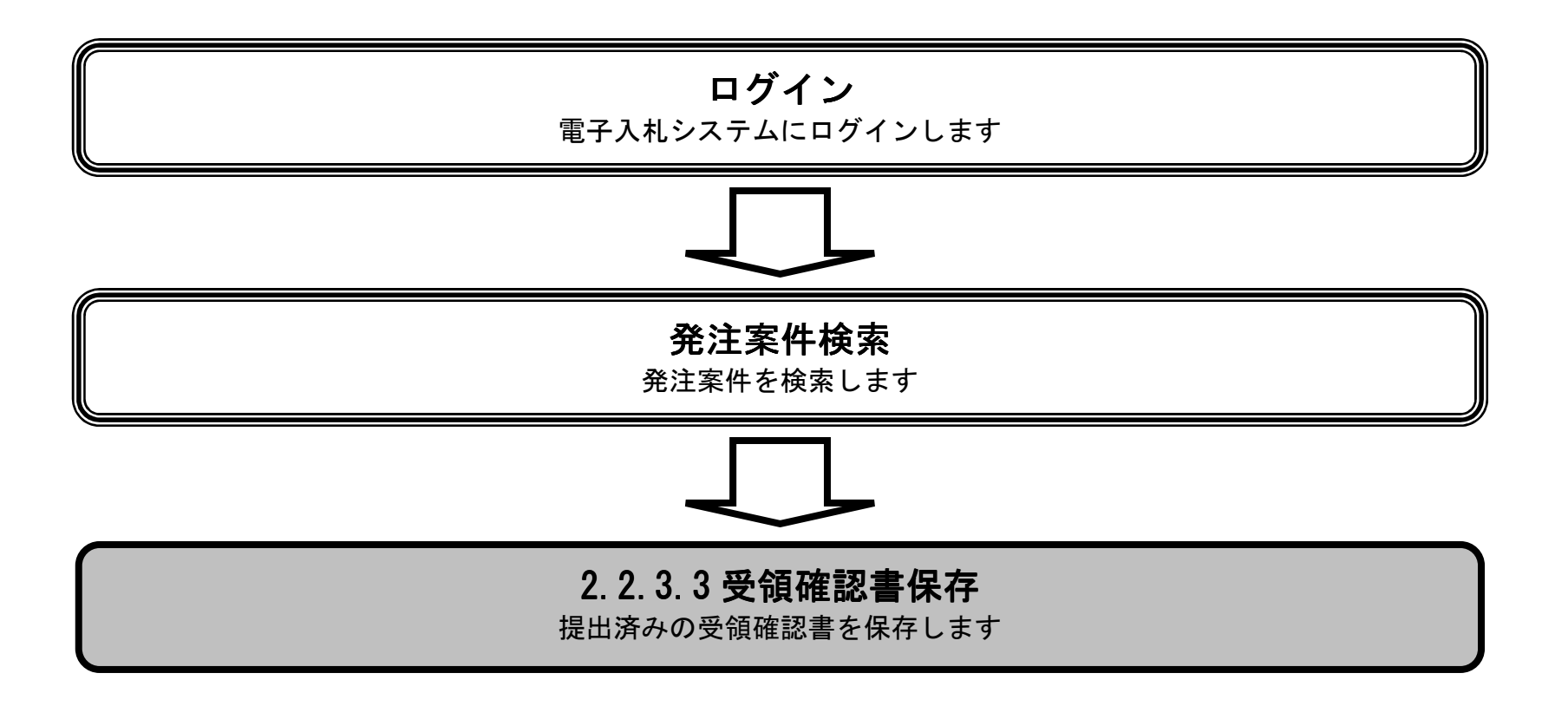

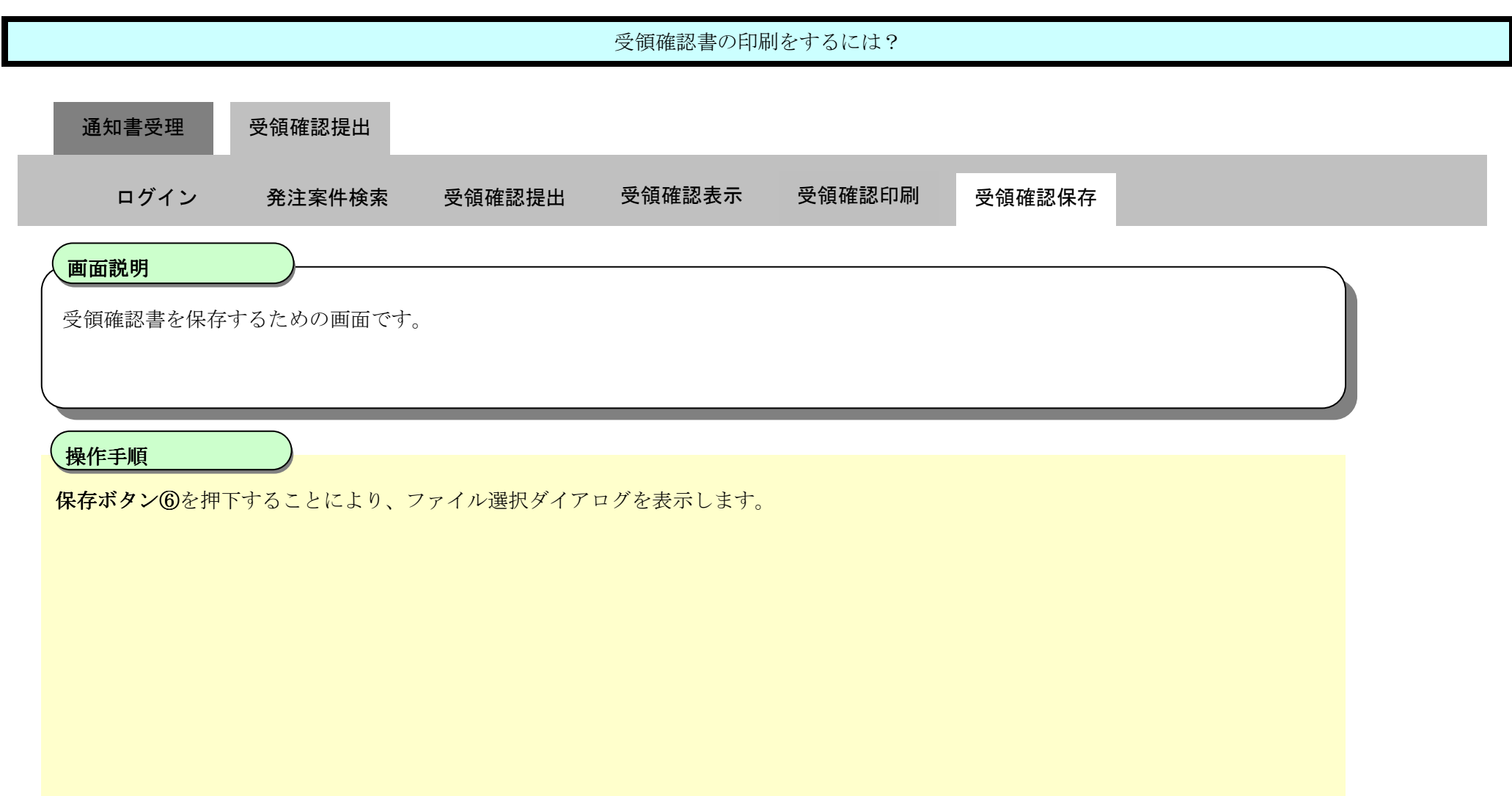

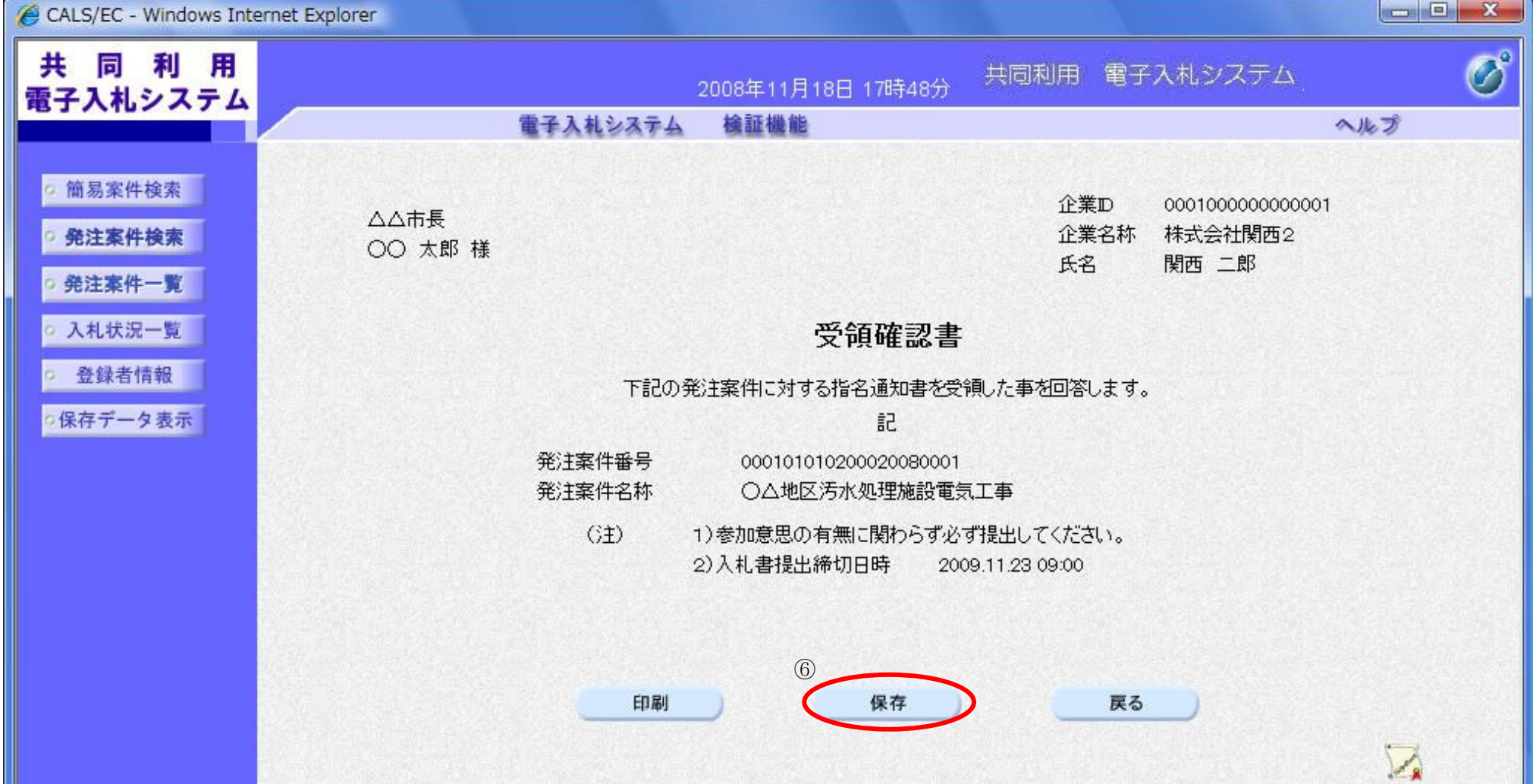

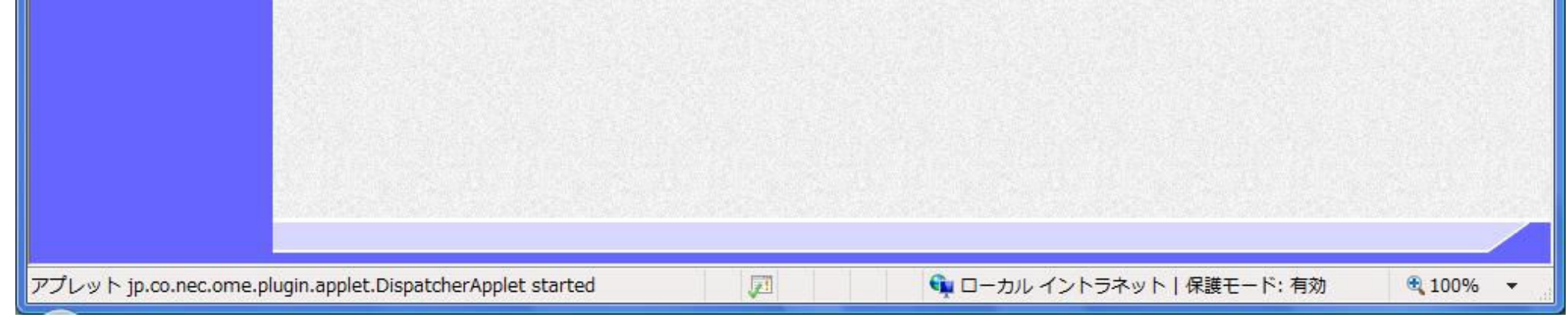

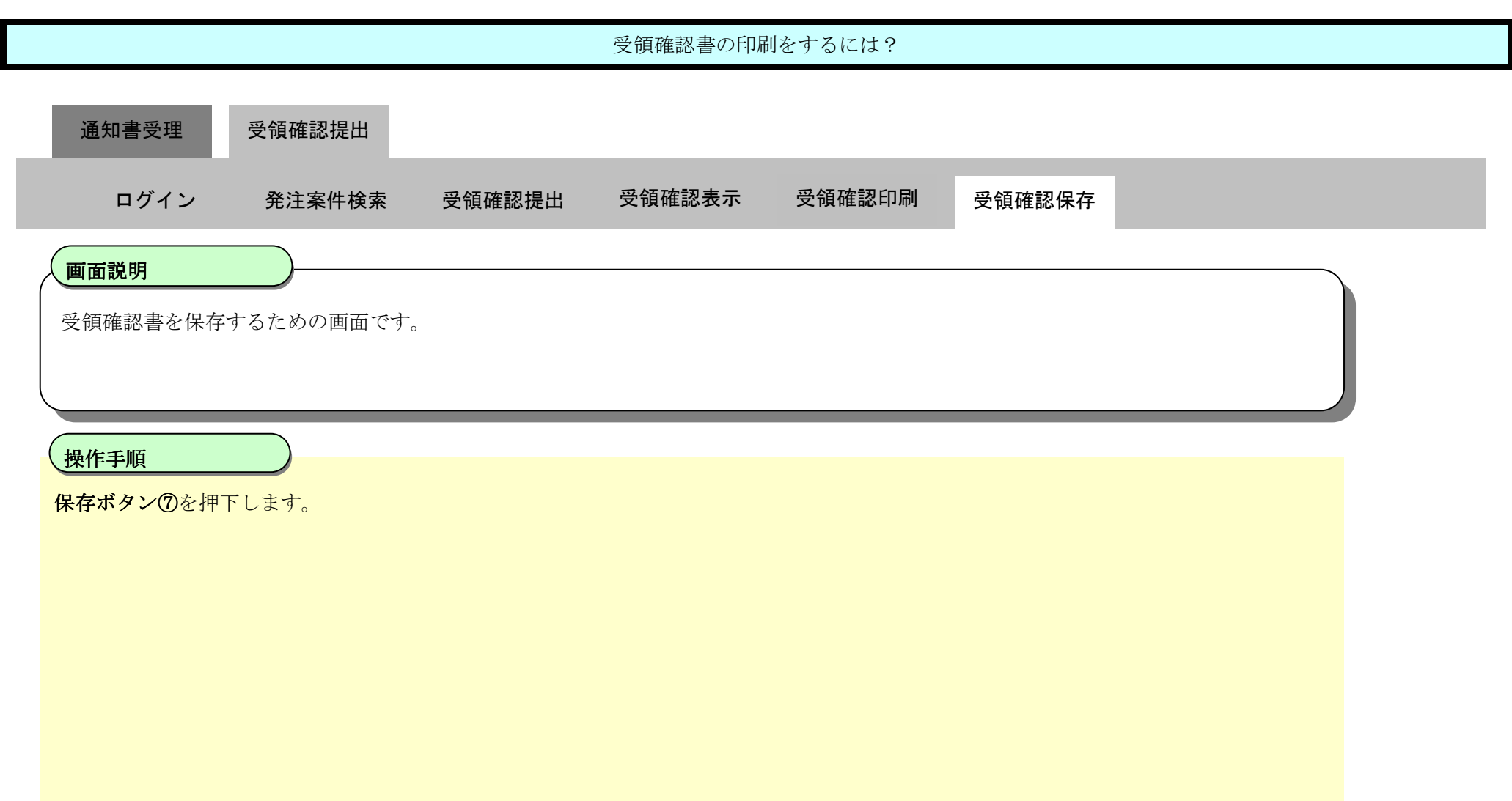

![](_page_29_Picture_1.jpeg)

![](_page_29_Picture_2.jpeg)

![](_page_30_Picture_114.jpeg)

![](_page_30_Picture_115.jpeg)

![](_page_30_Picture_1.jpeg)

![](_page_31_Picture_104.jpeg)

![](_page_31_Picture_1.jpeg)

# 2.2.4. 発注図書ダウンロードの流れ

## 2.2.4.1. 発注図書をダウンロードするには?

共同利用電子入札システム 操作マニュアル受注者編

![](_page_32_Figure_2.jpeg)

![](_page_33_Picture_81.jpeg)

![](_page_33_Picture_82.jpeg)

![](_page_33_Figure_3.jpeg)

![](_page_34_Picture_4.jpeg)

![](_page_34_Figure_0.jpeg)

![](_page_34_Picture_53.jpeg)

![](_page_34_Picture_2.jpeg)

![](_page_35_Picture_94.jpeg)

![](_page_35_Picture_1.jpeg)

![](_page_35_Picture_95.jpeg)

![](_page_36_Picture_110.jpeg)

![](_page_36_Picture_1.jpeg)

![](_page_37_Picture_61.jpeg)

![](_page_37_Picture_62.jpeg)

![](_page_37_Figure_2.jpeg)

![](_page_37_Picture_4.jpeg)